$\overline{\phantom{a}}$ 

## **Client Management - MCX**

John DeTroye Senior Consulting Engineer Apple Education

**Session PSUMAC301**

## **Defining Managed Client**

### **Managed Client is Usage Management**

### **Establish a consistent user experience**

- Define the user workflow experience
- Enforce IT policy
- Distribute configuration preferences

### **Management by imaging is NOT Client Management**

## **MCX Frequency or Permanence**

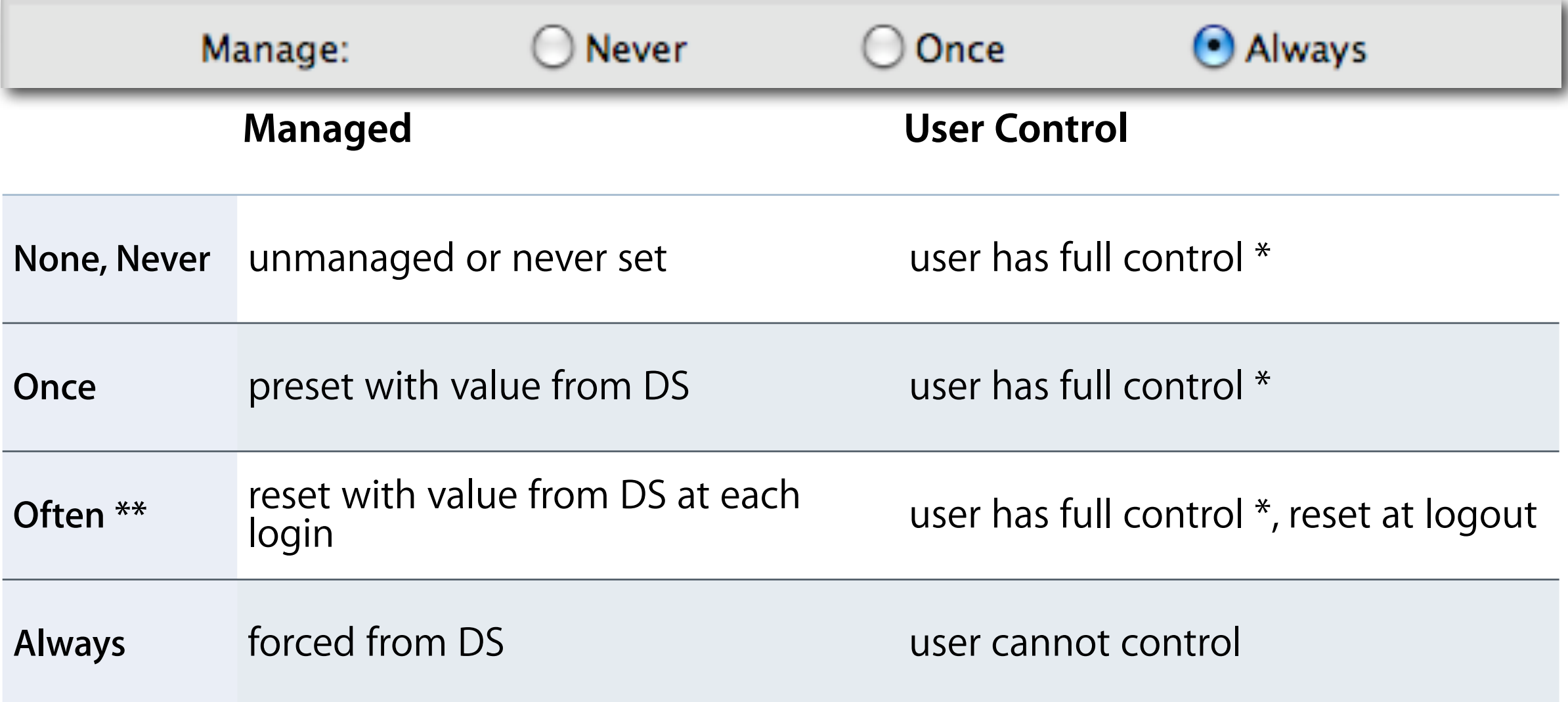

\* Dependent on user permission under normal, unmanaged circumstances

\*\* Available in Details settings only

## **MCX\_settings locations**

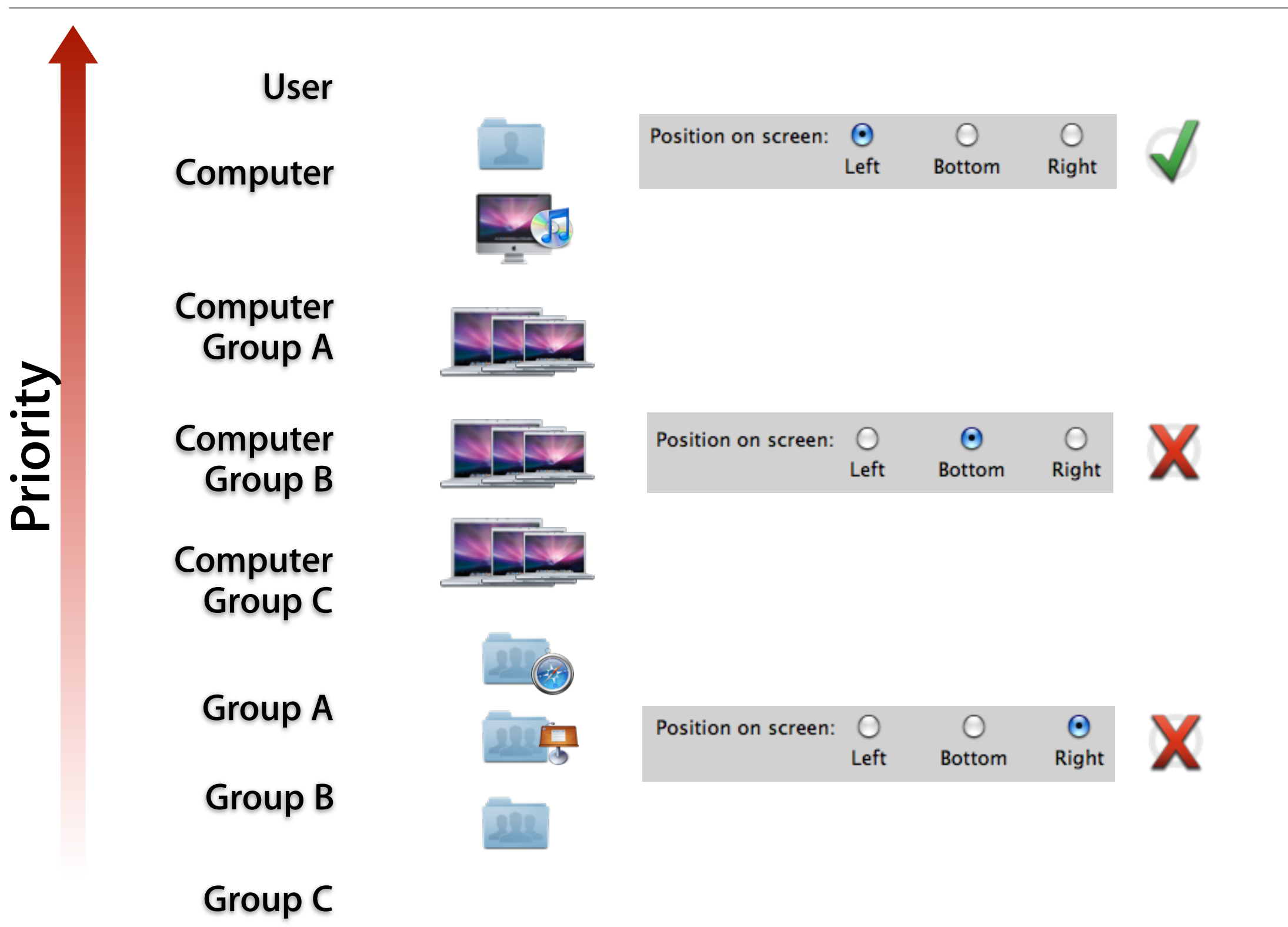

## **Hierarchical Groups**

### **Management via Computer Lists (pre-10.5 & AD)**

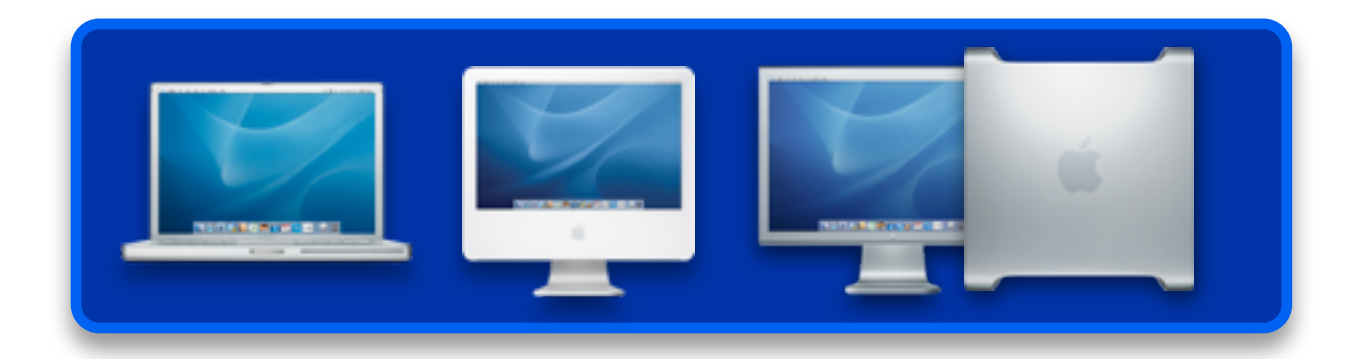

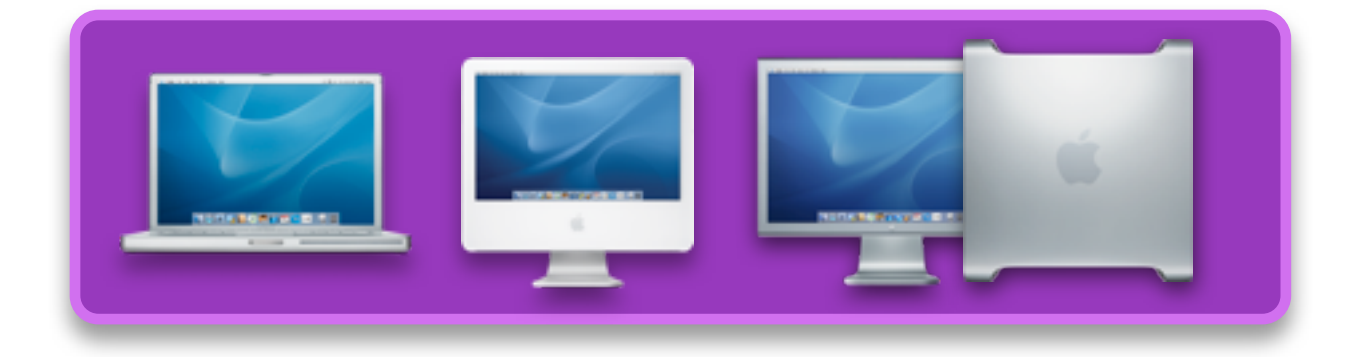

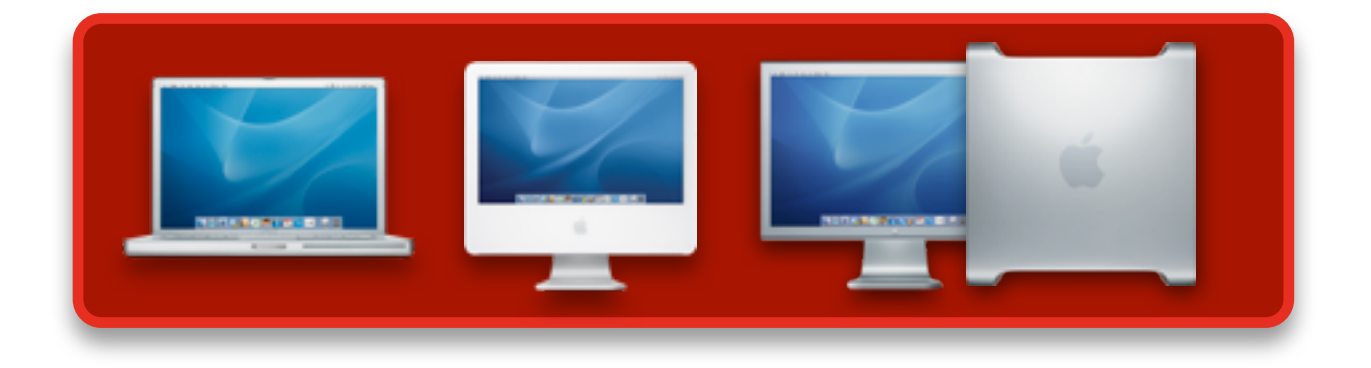

- Software Update—Server One  $\bullet$ 
	- Login Window—List Login
	- Energy Saver—Allow Sleep
- Software Update—Server One  $\odot$
- 奋 Login Window—Type-in Login
	- Energy Saver—Allow Sleep

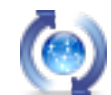

- Software Update—Server One
- Login Window—List Login
- Energy Saver—Never Sleep

## **Hierarchical Groups**

### **Management via Computer Groups (10.5+)**

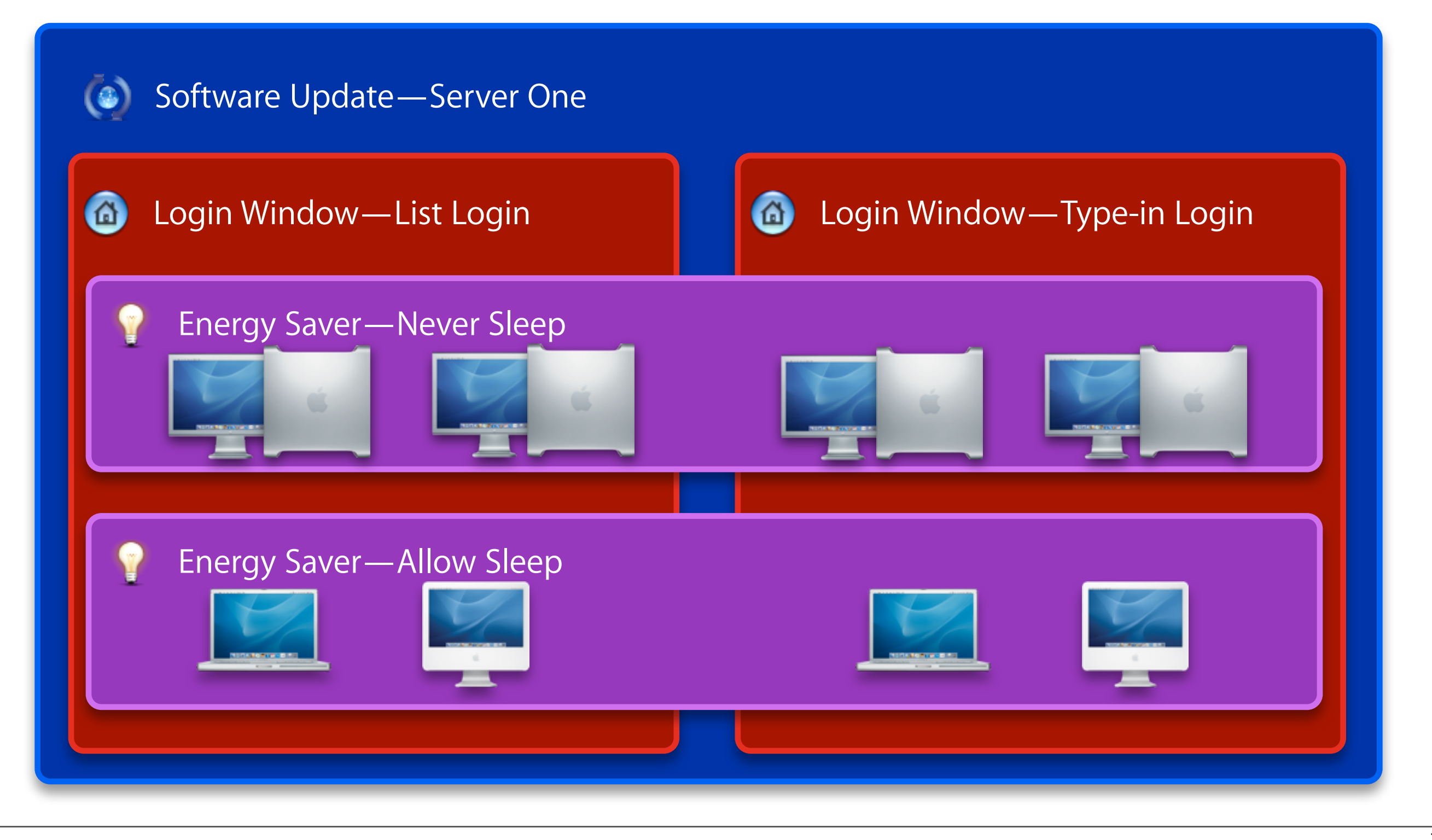

## **Hierarchical Groups**

### **Both Computer and User groups**

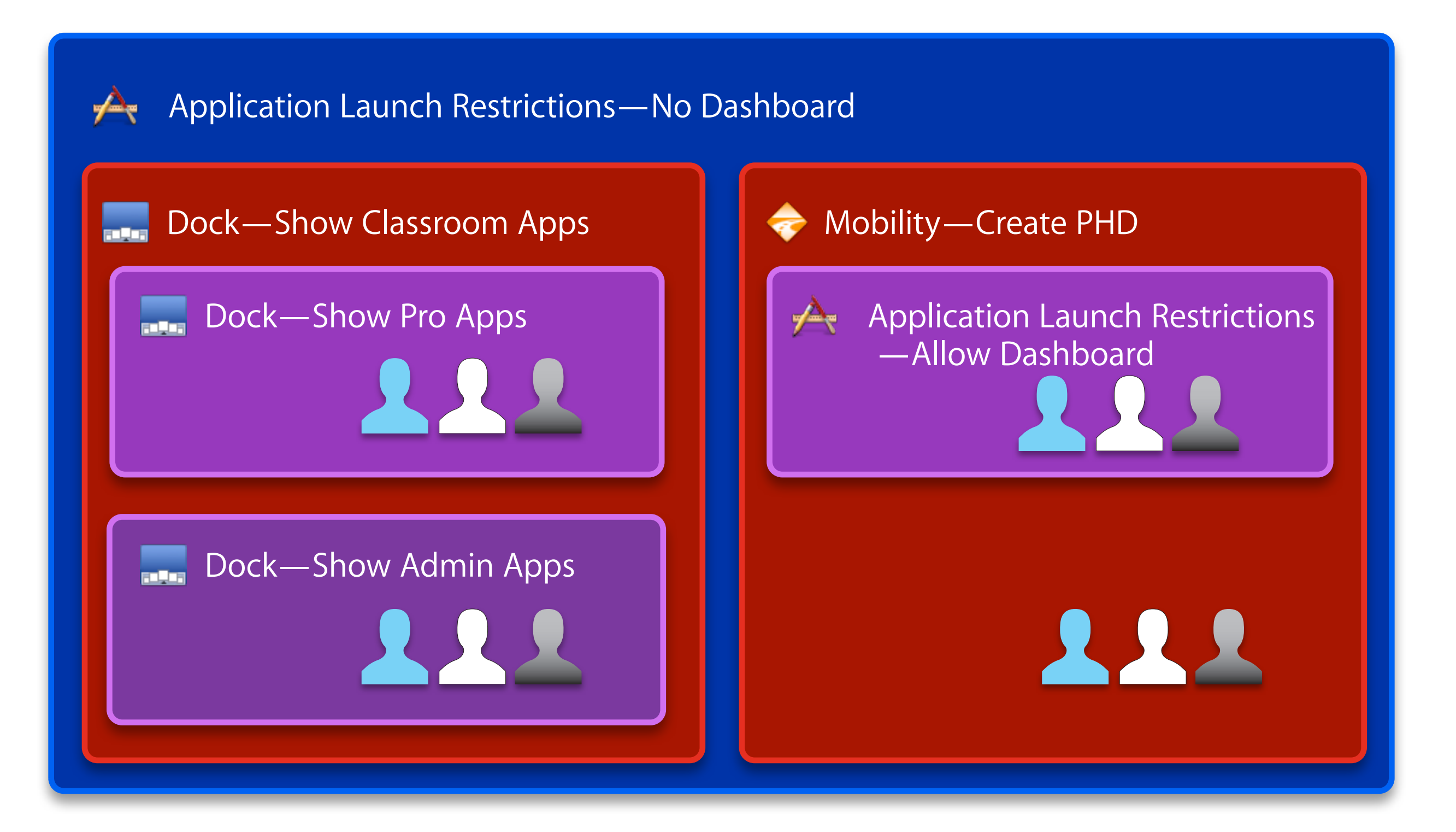

## **MCX Lists Will Be Concatenated**

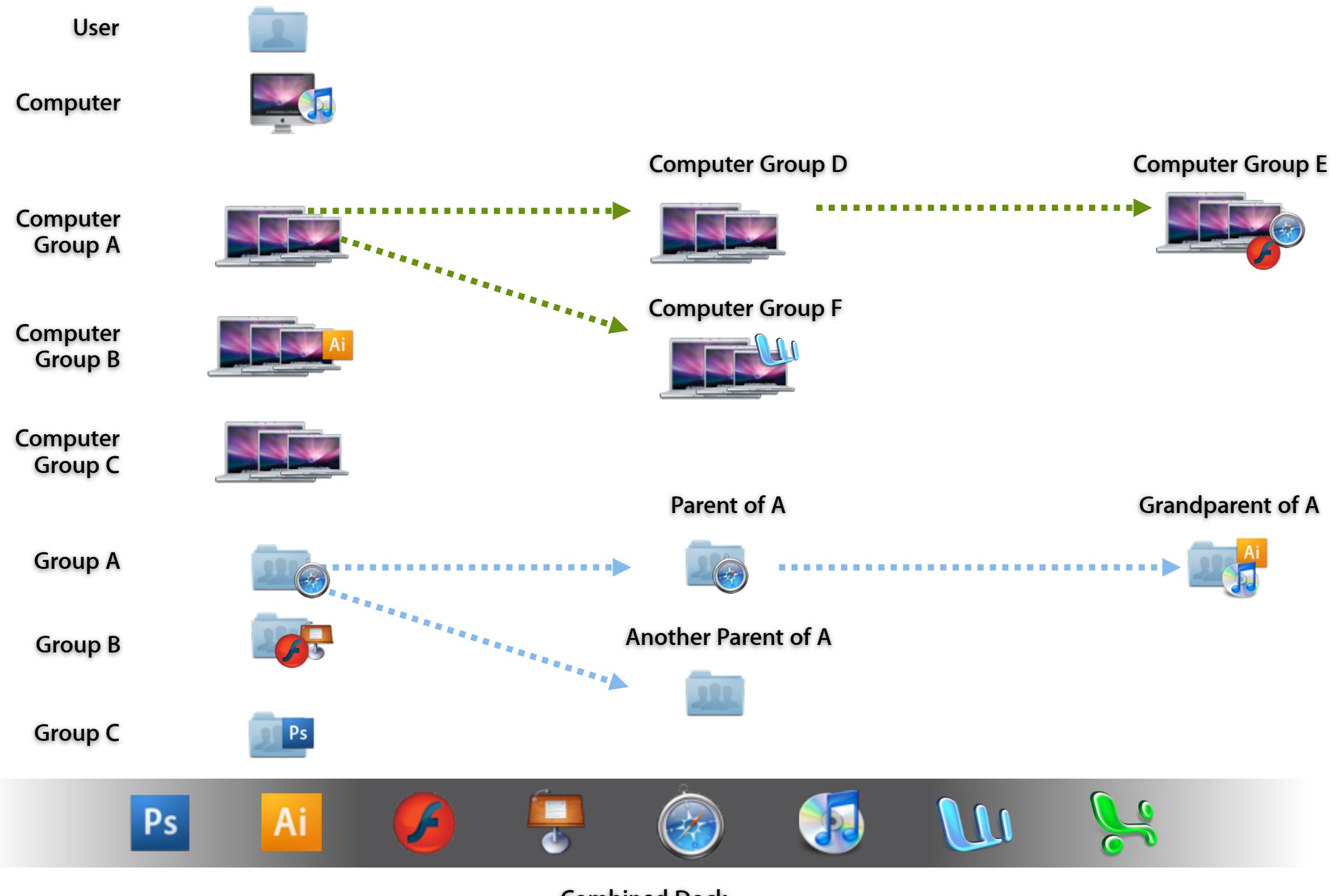

**Combined Dock**

### **Compositor - the core of mcx settings**

### **At the Login Window**

Settings affecting the computer are applied

### **At login**

All settings for a user plus all workgroups are combined

"composited"

The composited plist is copied into /Library/Managed Preferences/ <username>

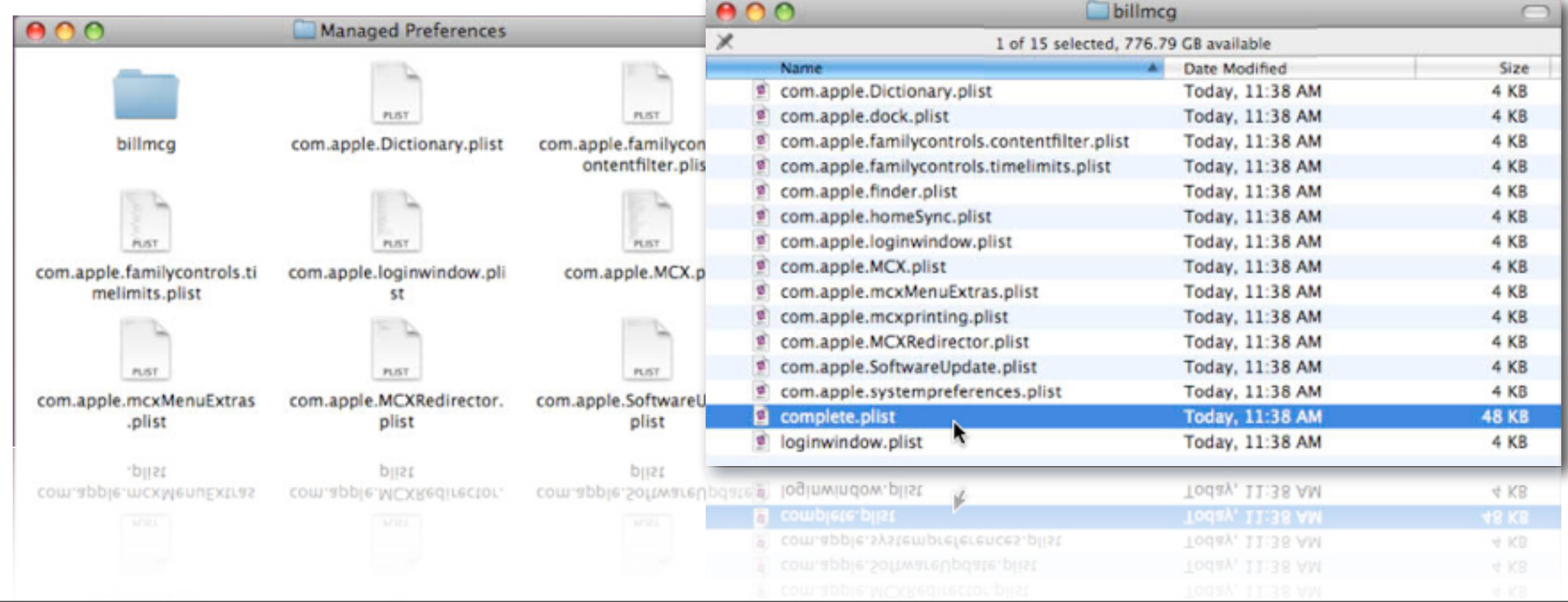

## **MCX cache control**

### **MCX cache is always tagged "dirty"**

- Refreshed at boot to LoginWindow
- Refreshed at logout
- Refreshed at network transition

**To delete all cached info at client: sudo dscl . -delete /Computers rm -rf /Library/Managed\ Preferences**

**To remove mcx-settings for a specific user at a client: sudo dscl . -delete /Users/username dsAttrTypeStandard:MCXSettings**

# **Debugging MCX Setting Conflicts**

### **System Profiler - Managed Client**

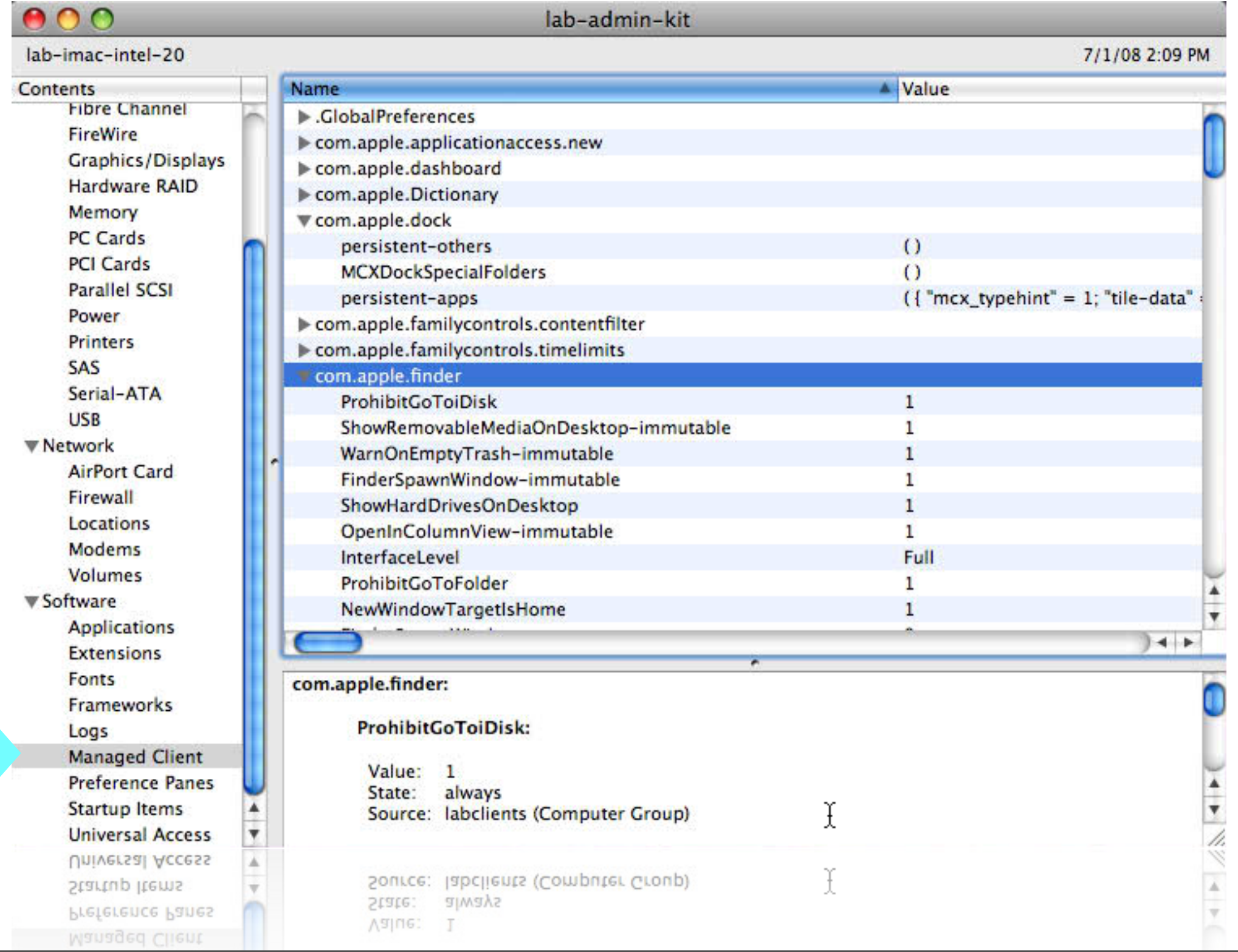

## **Managed Client design**

### **Local Preferences**

### **Set in System Preferences**

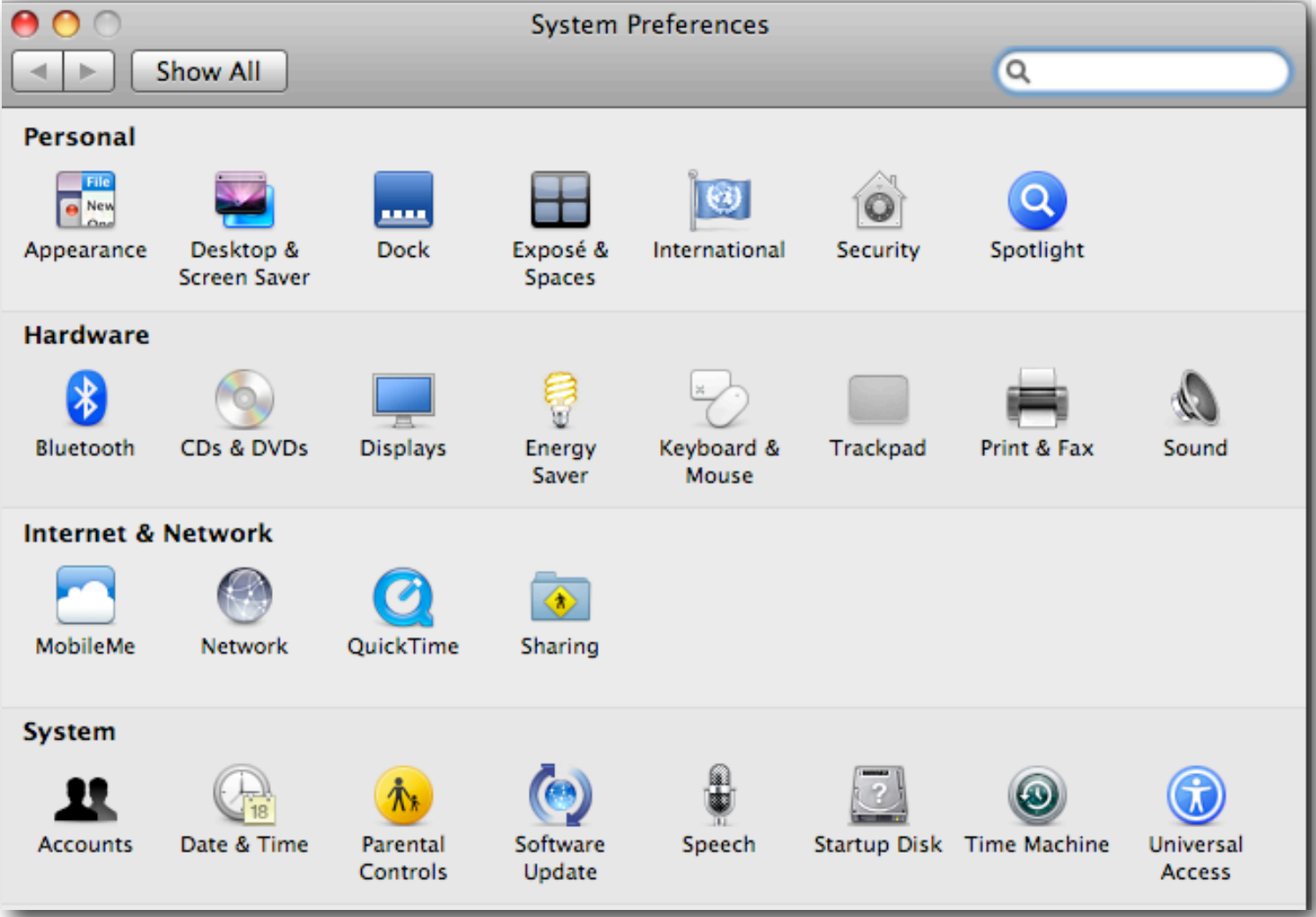

## **Local Preferences**

### **Live in ~/Library/Preferences/**

- Stored in plist format
- Reverse domain name notation
	- e.g. com.apple.dock

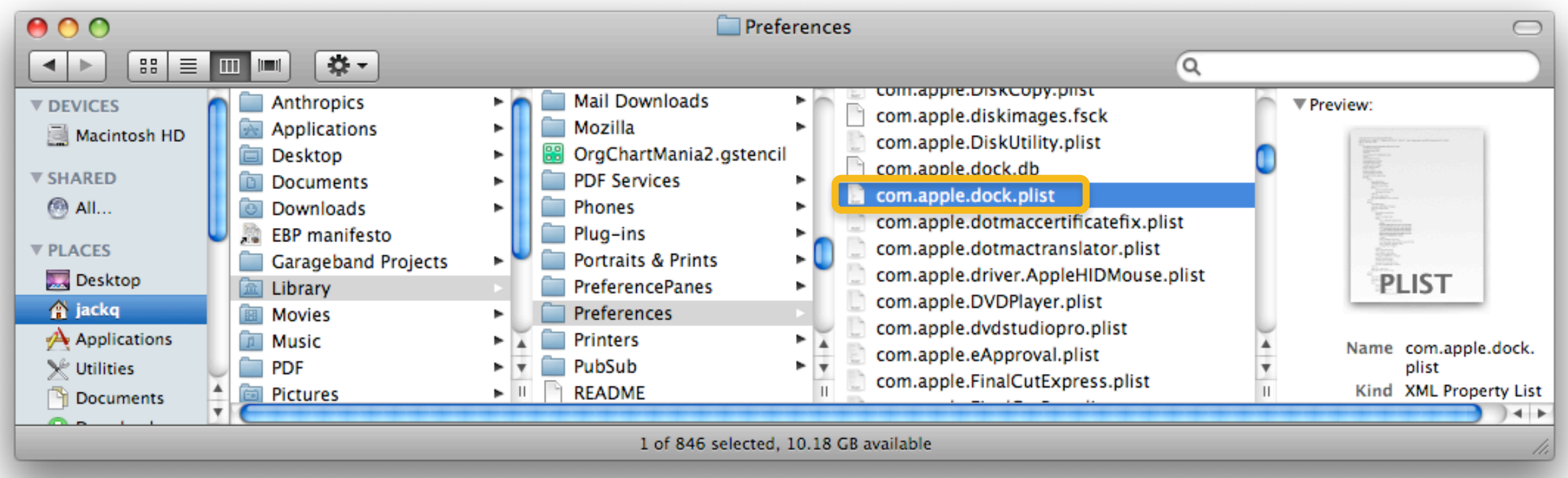

## **Network managed preferences**

### **Workgroup Manager**

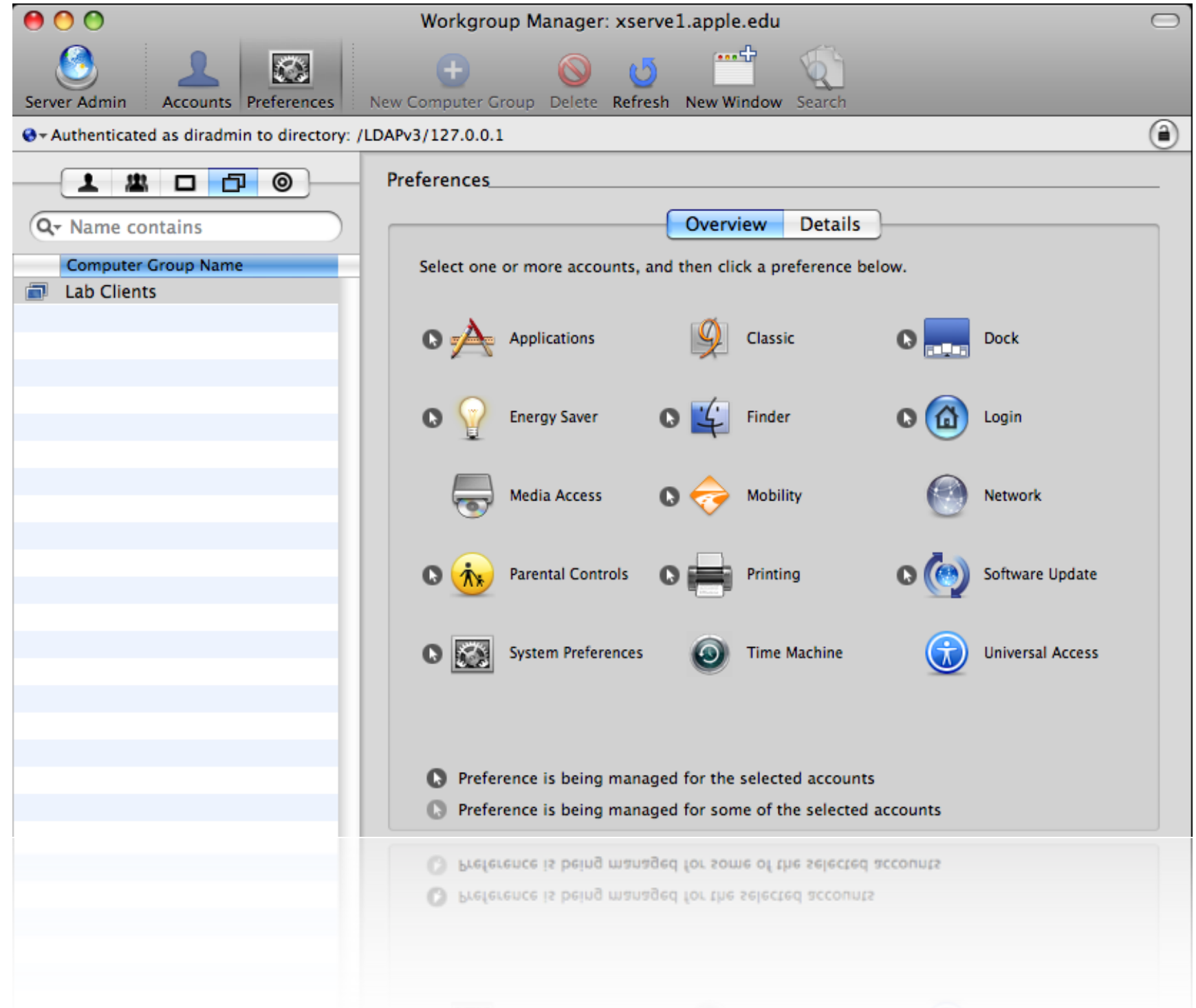

## **MCXSettings in network directory**

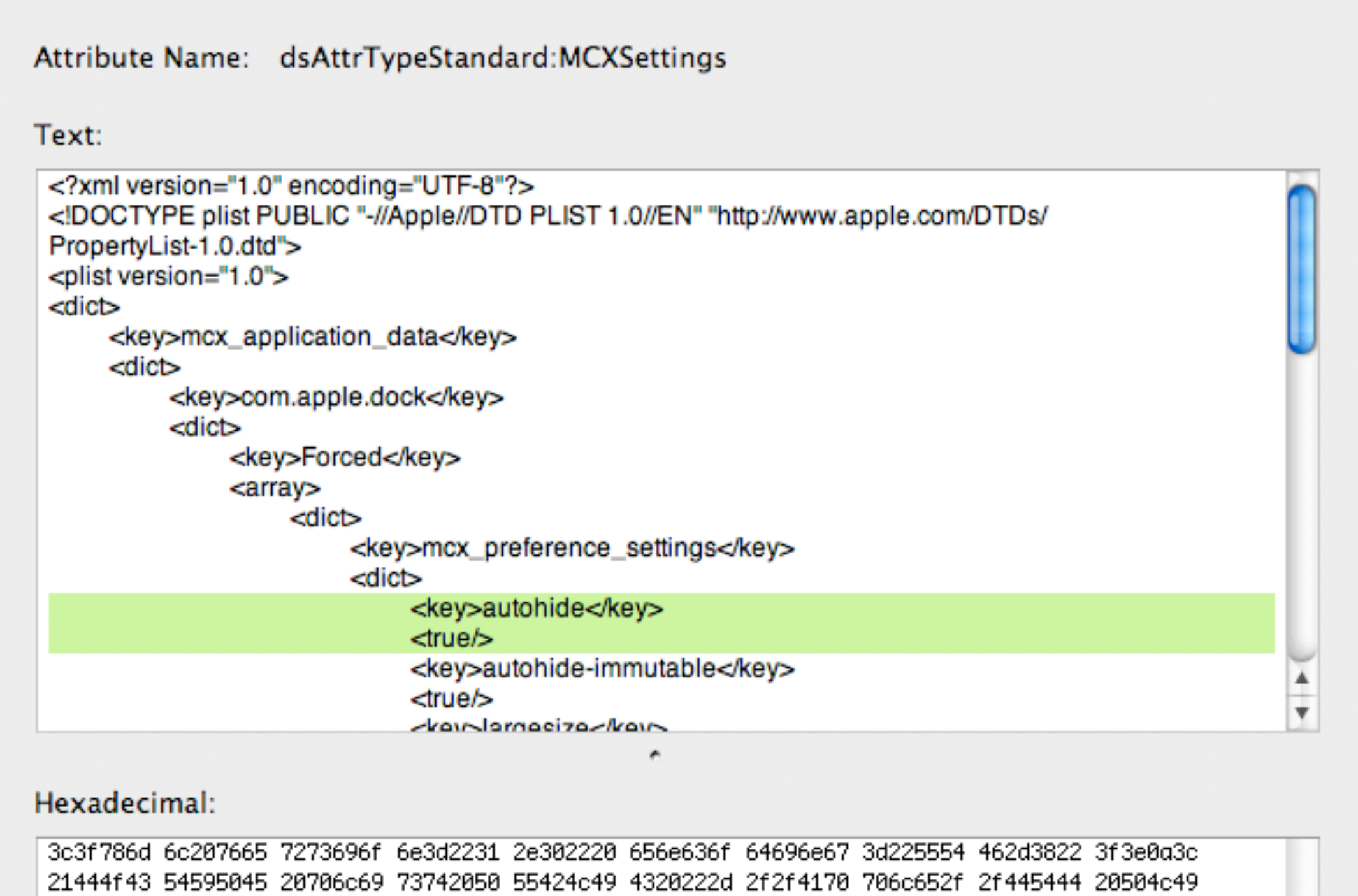

53542031 2e302f2f 454e2220 22687474 703a2f2f 7777772e 6170706c 652e636f 6d2f4454 44732f50 726f7065 7274704c 6073742d 312e302e 64746422 3e0d3c70 6c607374 20766572 73606f6e 3d22312e

Search in Text

17

## **Anatomy of a Plist File**

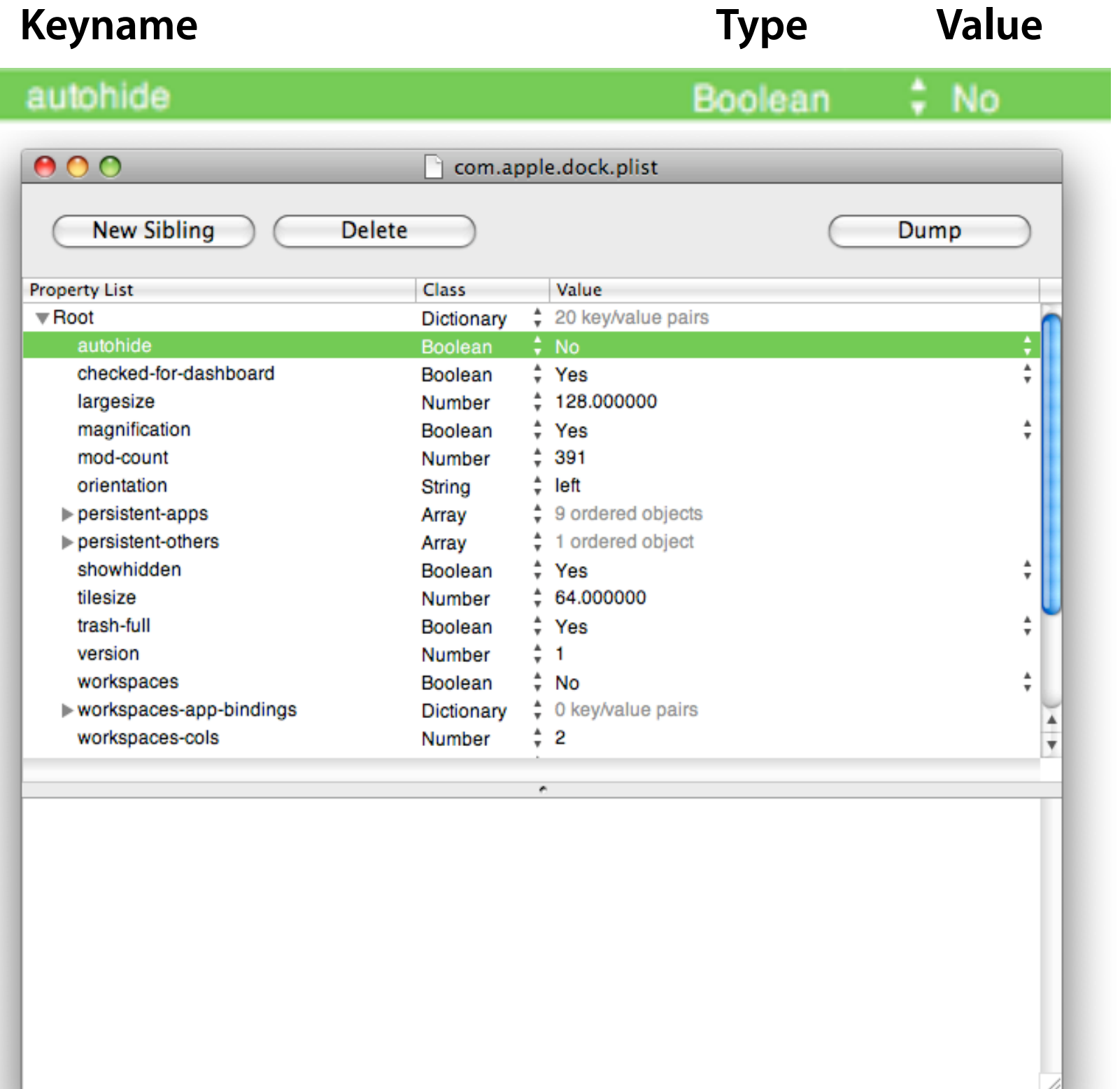

## **Anatomy of a Plist**

### **It's just XML…**

```
<?xml version="1.0" encoding="UTF-8"?>
```

```
<!DOCTYPE plist PUBLIC "-//Apple//DTD PLIST 1.0//EN" "http://
www.apple.com/DTDs/PropertyList-1.0.dtd">
```

```
<plist version="1.0">
```
<dict>

```
<key>autohide</key>
```
<false/>

### **well, sort of**

```
- Mac OS X plists are in binary format, convert before opening
 plutil -convert xml1 com.apple.dock.plist; open -e !$
```
## **Defaults CLI tool**

### **Direct access to property lists**

defaults read com.apple.dock autohide defaults write com.apple.dock autohide -bool true *App Domain Keyname Type Value*

Example: Time Machine - stop asking about drives

defaults write com.apple.TimeMachine DoNotOfferNewDisksForBackup -bool -true

defaults read com.apple.TimeMachine

{

}

DoNotOfferNewDisksForBackup = 1;

## **Managed Client settings via dscl**

### **Reading Values**

dscl -mcxread /LDAPv3/127.0.0.1/ComputerGroups/clients

- Spews out a lot of XML

```
App domain: com.apple.dock
Key: contents-immutable
State: always
Value: 1
```
App domain: com.apple.dock Key: static-only State: always Value: 1

App domain: com.apple.dock Key: AppItems-Raw State: always Value: (

```
\overline{\mathcal{L}}"mcx typehint" = 1;"tile-data" =
             "file-data" = "_CFURLString" = "/Applications/
Safari.app";
                   "_CFURLStringType" = 0;
              };
              "file-label" = Safari;
          };
          "tile-type" = "file-tile";
     },
\overline{a}"mcx typehint" = 1;
         "tile-data" =
             "file-data" = "_CFURLString" = "/Applications/
Preview.app";
                  " CFURLStringType" = 0;
              };
              "file-label" = Preview;
          };
          "tile-type" = "file-tile";
     },
\overline{a} "mcx_typehint" = 1;
```

```
"tile-data" =
             "file-data" = "_CFURLString" = "/Applications/
iTunes.app";
                   "_CFURLStringType" = 0;
              };
              "file-label" = iTunes;
          };
          "tile-type" = "file-tile";
     },
\overline{a}"mcx typehint" = 1;
         "tile-data" =
              "file-data" = {
                   "_CFURLString" = "/Applications/Photo 
Booth.app";
                   "_CFURLStringType" = 0;
              };
              "file-label" = "Photo Booth";
          };
          "tile-type" = "file-tile";
     },
\overline{a}"mcx typehint" = 1;
         "tile-data" =
```

```
"file-data" = "_CFURLString" = "/Applications/
iPhoto.app";
                  " CFURLStringType" = 0;
              };
              "file-label" = iPhoto;
          };
          "tile-type" = "file-tile";
     },
\overline{\mathcal{L}}"mcx typehint" = 1;
         "tile-data" =
             "file-data" = "_CFURLString" = "/Applications/
iMovie.app";
                   "_CFURLStringType" = 0;
              };
              "file-label" = iMovie;
          };
          "tile-type" = "file-tile";
     },
\overline{\mathcal{L}}"mcx typehint" = 1;"tile-data" ="file-data" =
```
### **This could go on for another hundred slides or so…**

# **Debugging MCX Setting Conflicts**

### **mcxquery**

mcxquery -user <username> -group <groupname> -computer <compname>

- Use "=" for current user/group/computer

 $mcxquery -user = -group = -computer =$ 

com.apple.finder

 AppleShowAllExtensions-immutable labclients (Computer Group) always 1

 ComputerViewOptions\_Arrangement labclients (Computer Group) once Name

 ComputerViewOptions\_CalculateAllSizes labclients (Computer Group) once 0

```
 ComputerViewOptions_IconSize labclients (Computer Group) once 
48
```
### **dscl >mcxhelp**

### ■ Complete CLI access to

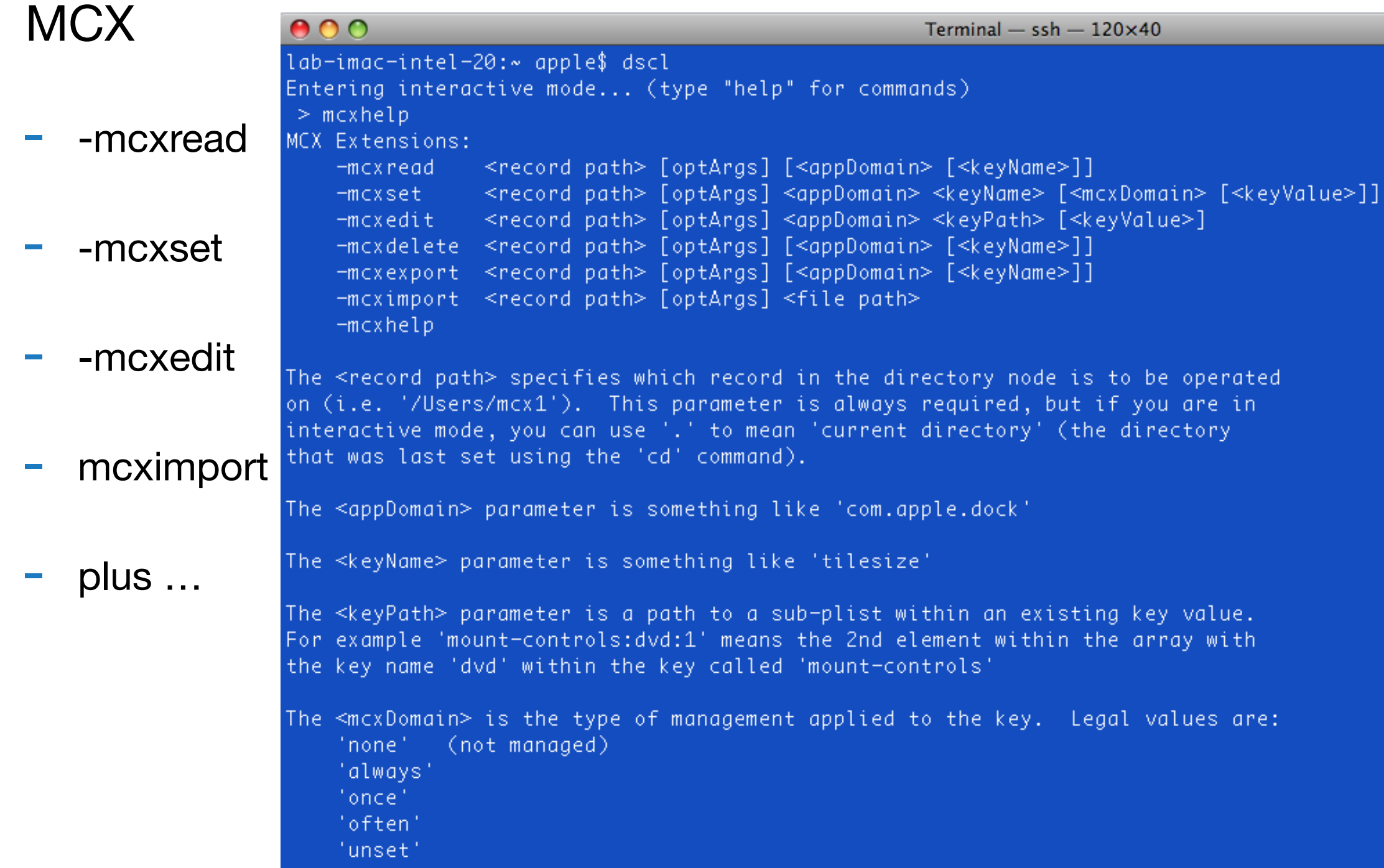

## **Preferences in Workgroup Manager**

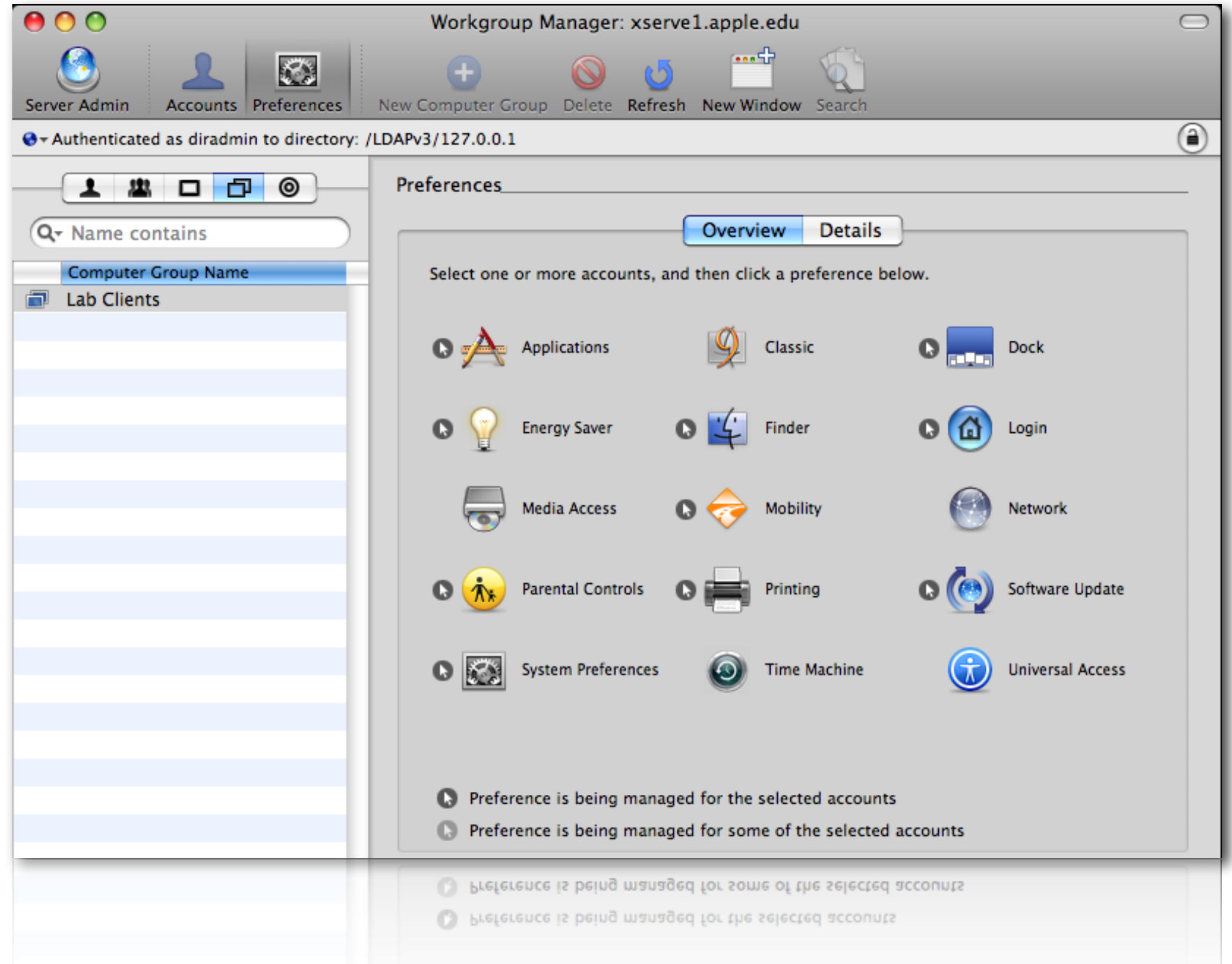

## **Preferences in WGM / Details**

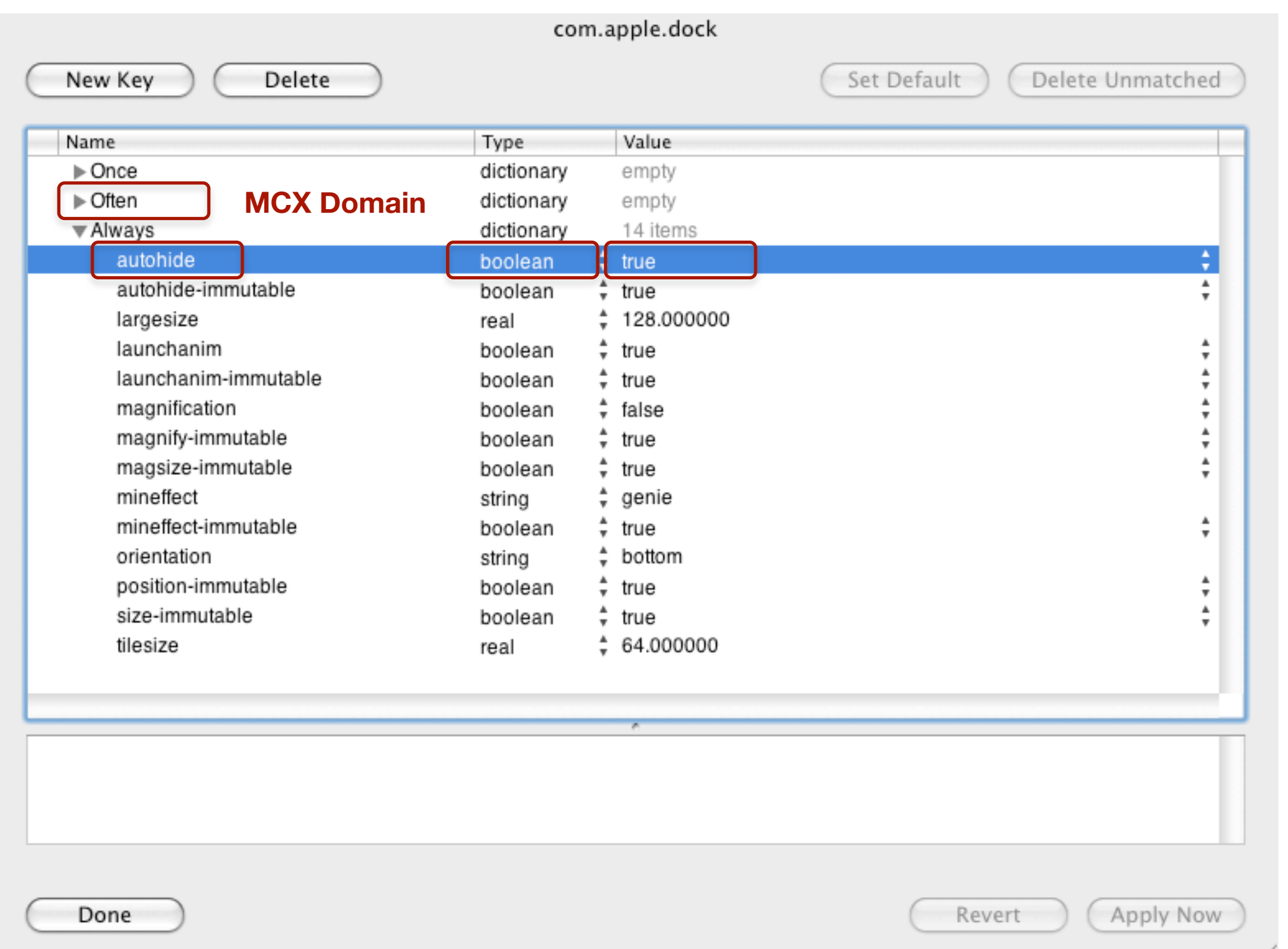

## **Dual Directory Integration**

**Authenticating Directory** 

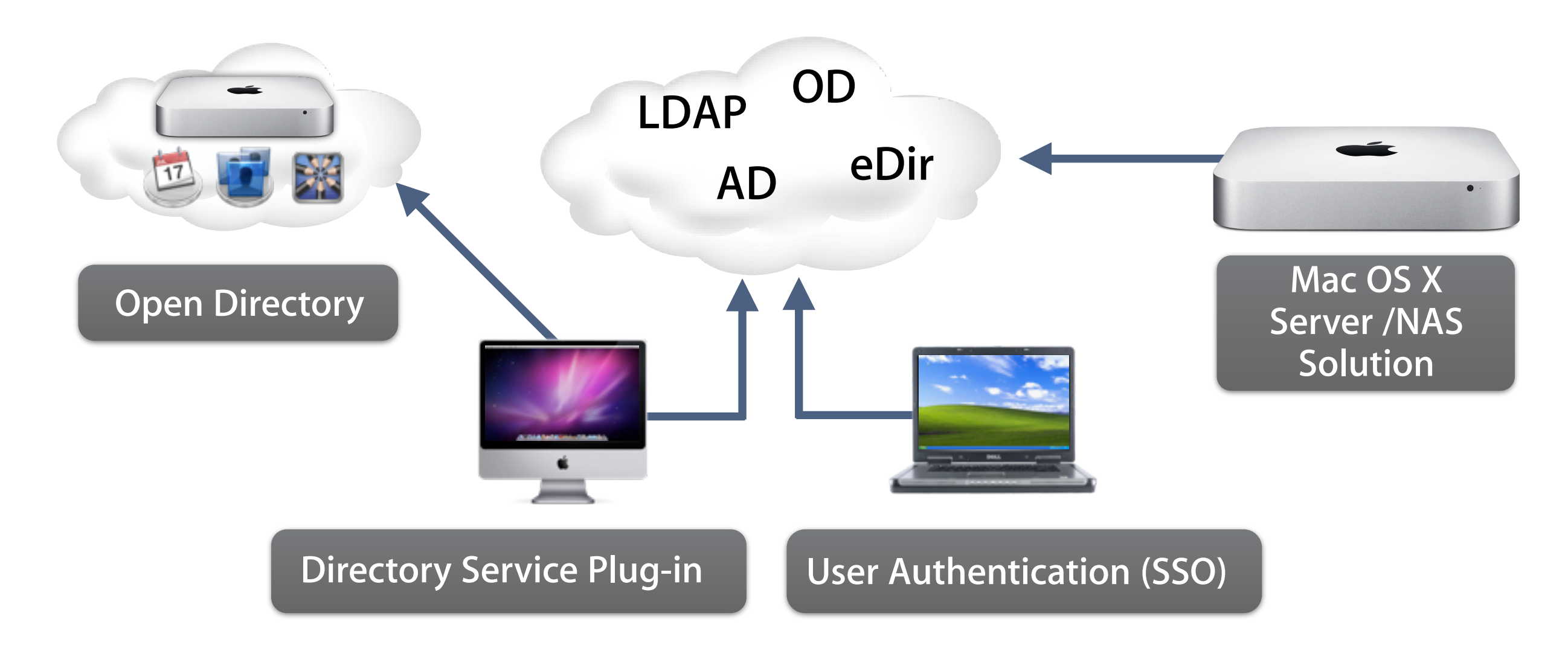

## **Apple White Paper AD/OD Dual Directory Integration**

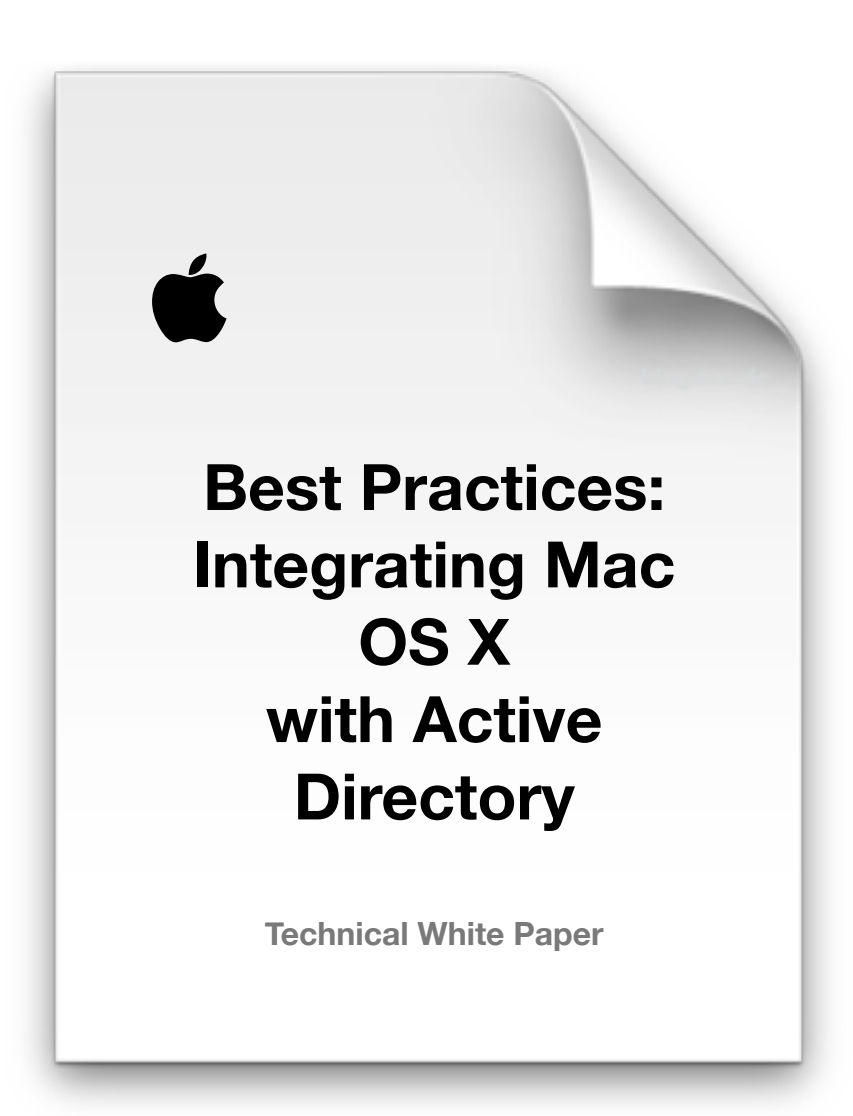

apple.com/business/resources

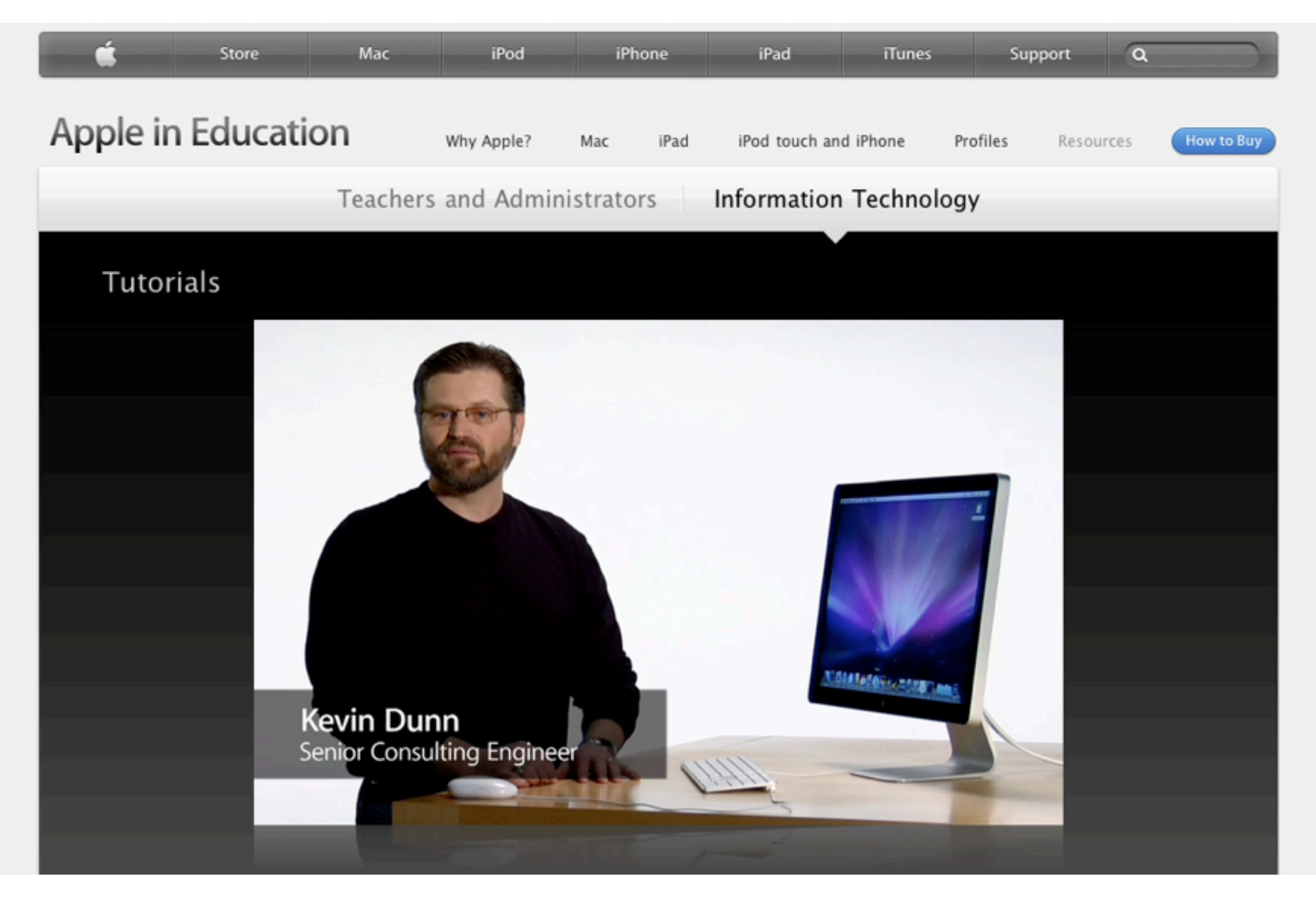

### [http://www.apple.com/education/resources/](http://www.apple.com/education/resources/information-technology.html) [information-technology.html](http://www.apple.com/education/resources/information-technology.html)

## **Active Directory Schema Extensions**

### **Considerations**

- Cost / Support
- Computer Lists vs. Computer Groups
- W2K3R2 RFC 2307
- Active Directory Users and Computers/Group Policy Objects (Windows)
- Workgroup Manager (Mac OS X)
- Support
- Inability to revert changes

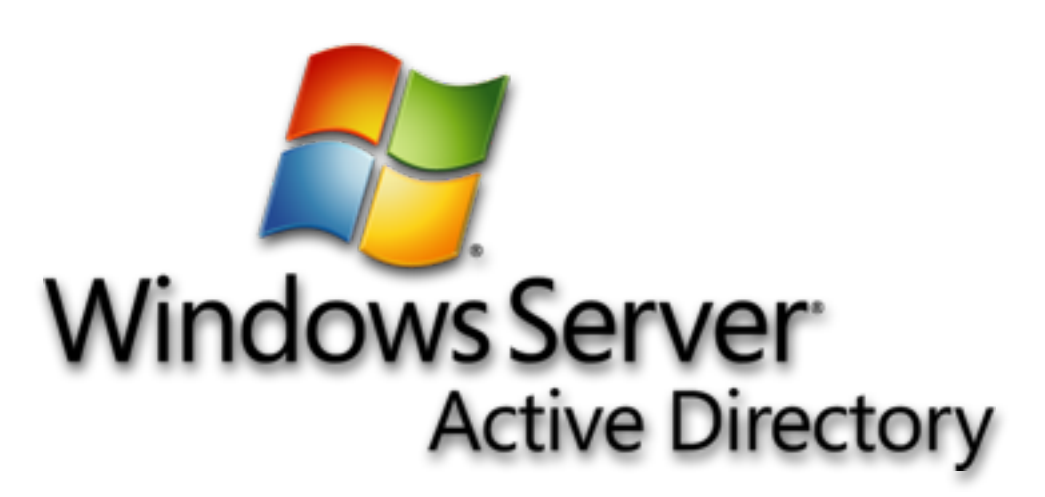

## **Apple White Paper Active Directory Schema Extensions**

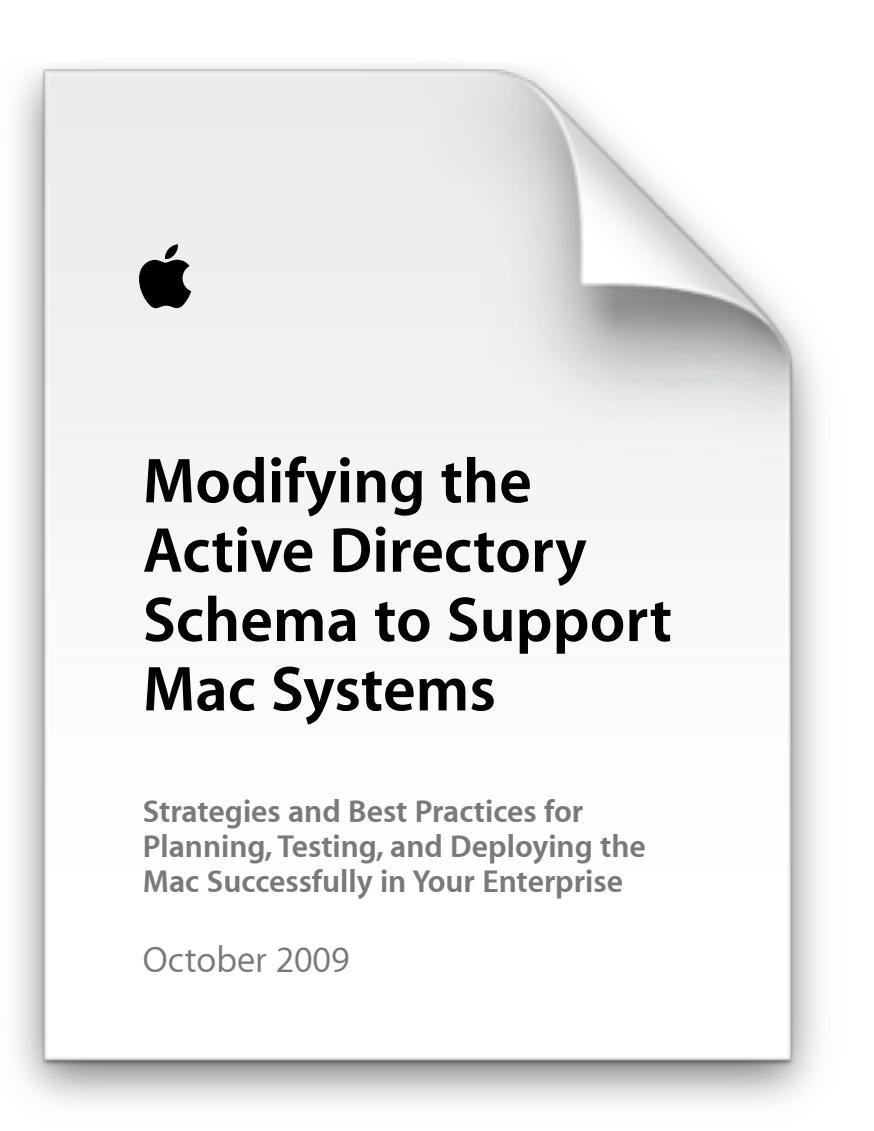

### apple.com/business/resources

## **Apple Online Seminar Active Directory Schema Extensions**

#### **Modifying Active Directory Schema** to Support Mac Computers

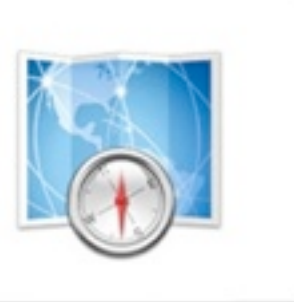

- A deep-dive into the necessary tools and processes

### <http://seminars.apple.com/seminarsonline/modifying/apple>

## **Key Managed client settings**

## **Application management**

- Who Gets to Run What?
	- Applications are digitally signed
	- Third Party Apps will be signed by WGM
	- Updates need to be re-signed and redeployed
	- Any modification to Application Bundle will invalidate signature and revoke launch permission
	- White List can be complex to set up
		- Everything else is blacklisted

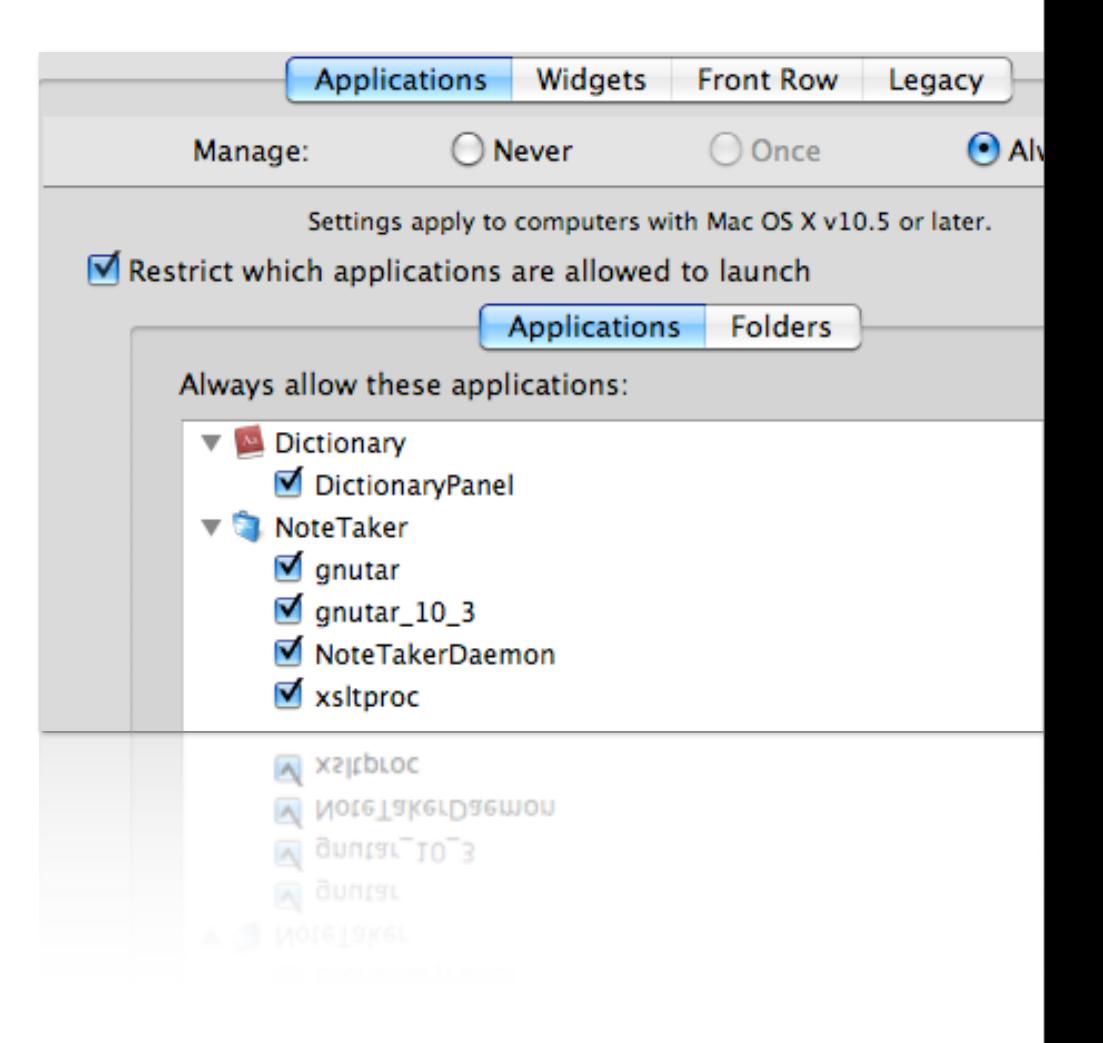

## **Application management**

### **Launch Restrictions by Folder**

- If "Disallow" is set, at least one "allow" folder must be set
- Top down resolution, deny wins
- Allowed signed apps can always be launched

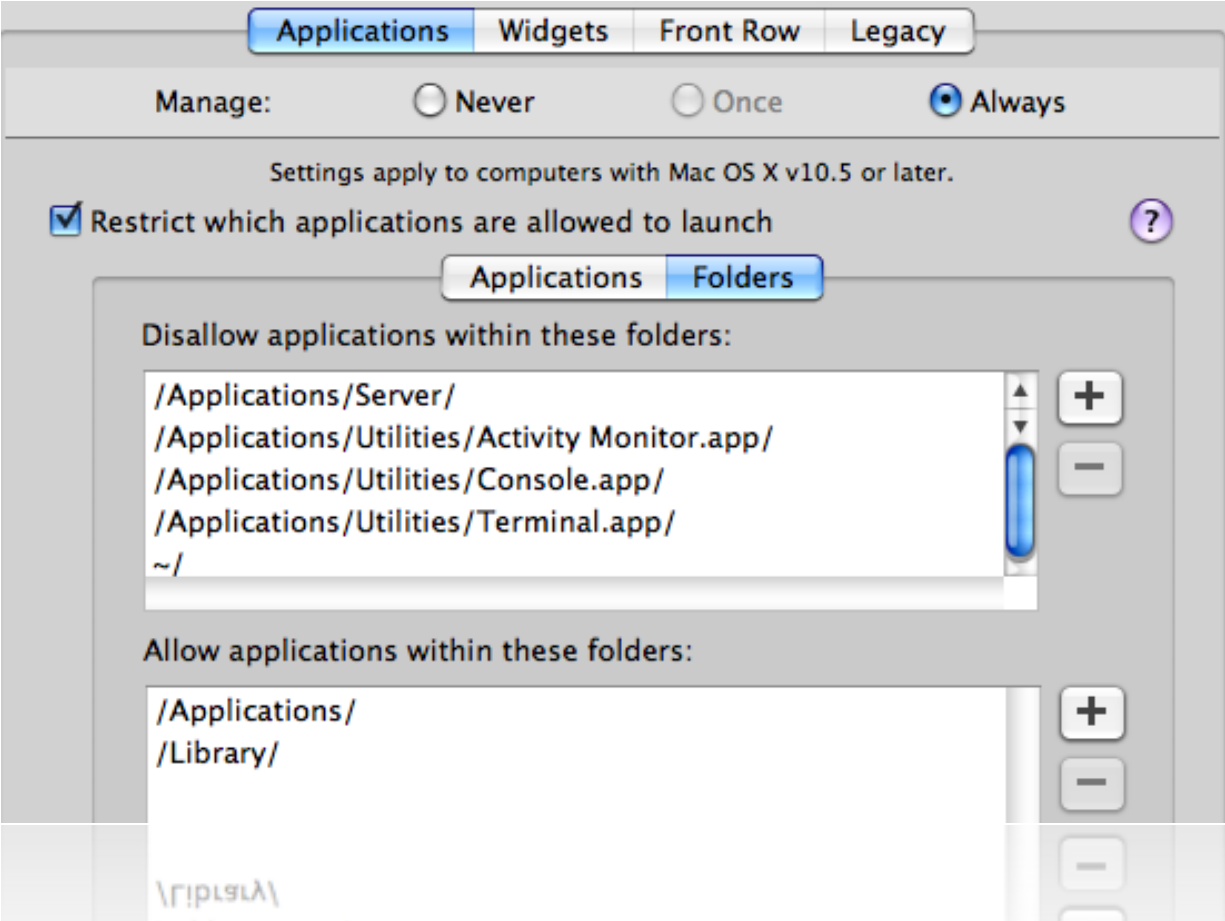

# **Login**

### **Setting options**

- Control login type
- Set auto logout
- Manage local admins (or not)
- Enable special mobile account
	- External covered later on
- Enable Guest account globally

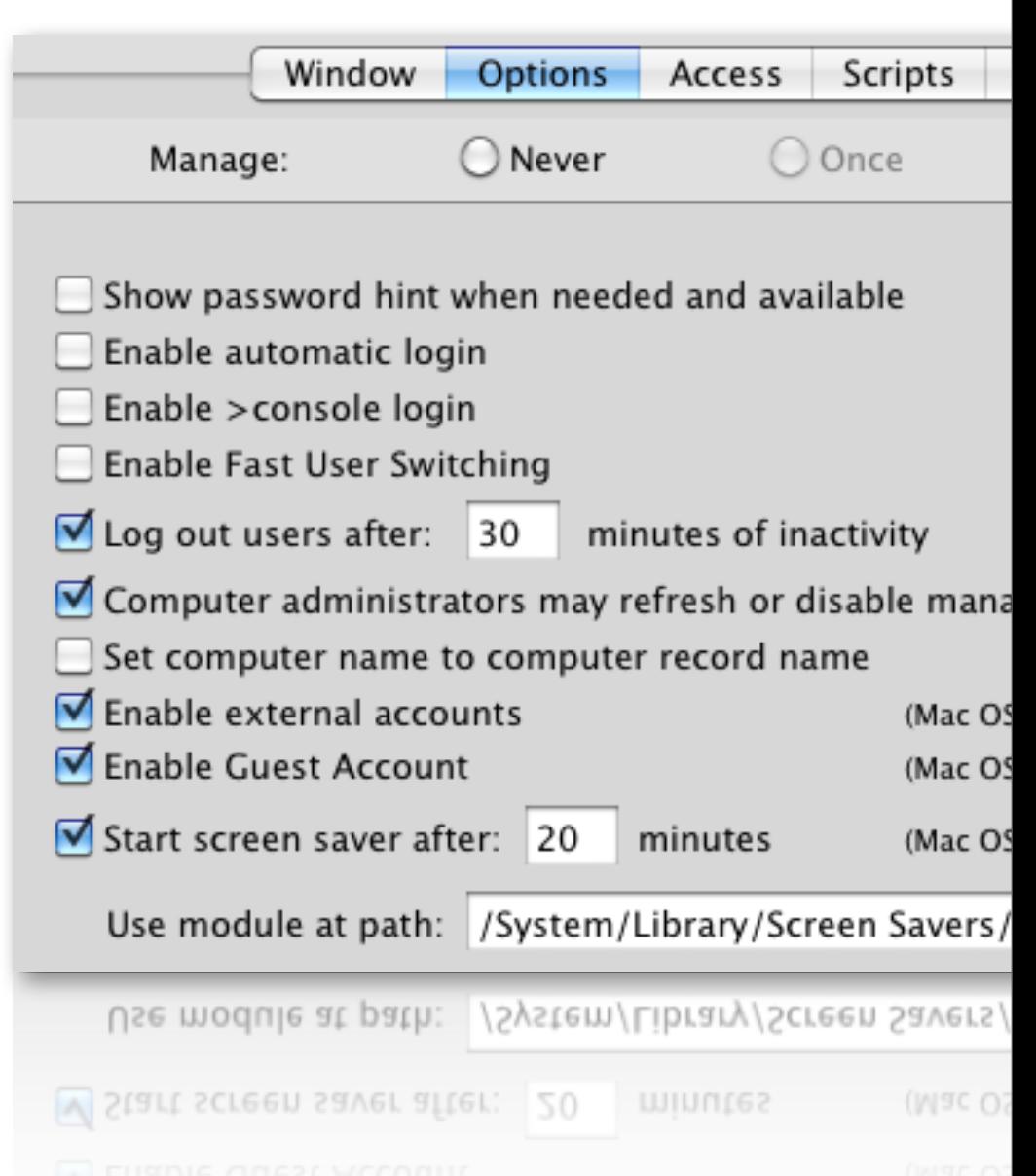

# **Login**

### **Access Control List (ACL)**

- Specify access by group or user
- Set workgroup combining
	- All groups with preferences are combined into a single user experience at login
	- Avoids the "Which group do I use again?"
- If a group is not listed, it's MCX settings will not apply at login

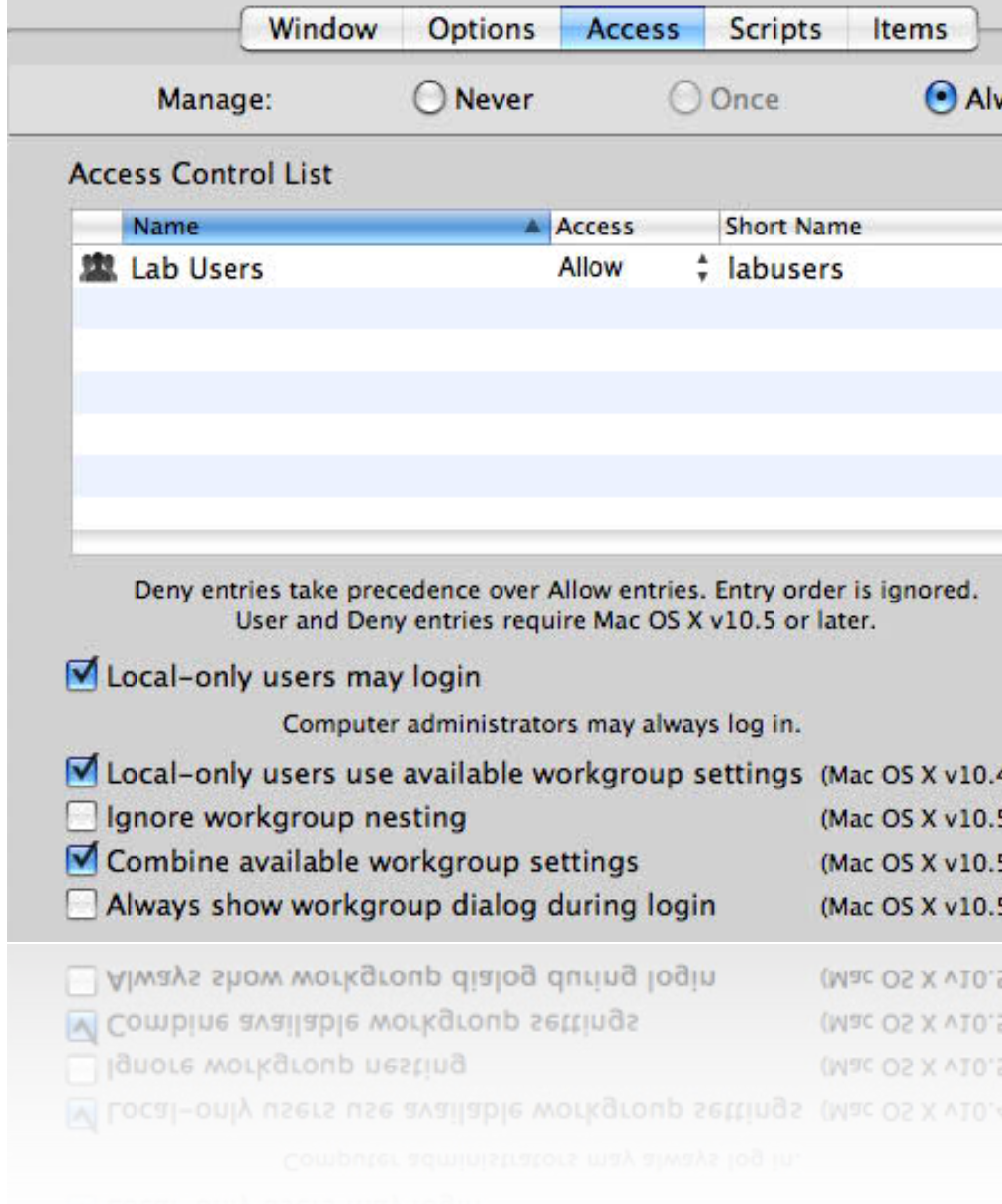

# **Network**

### **Setting basic network access**

- Establish global proxies
- Disable Internet Sharing
- Allow / deny Bluetooth
- Be careful with the 'Airport' setting…

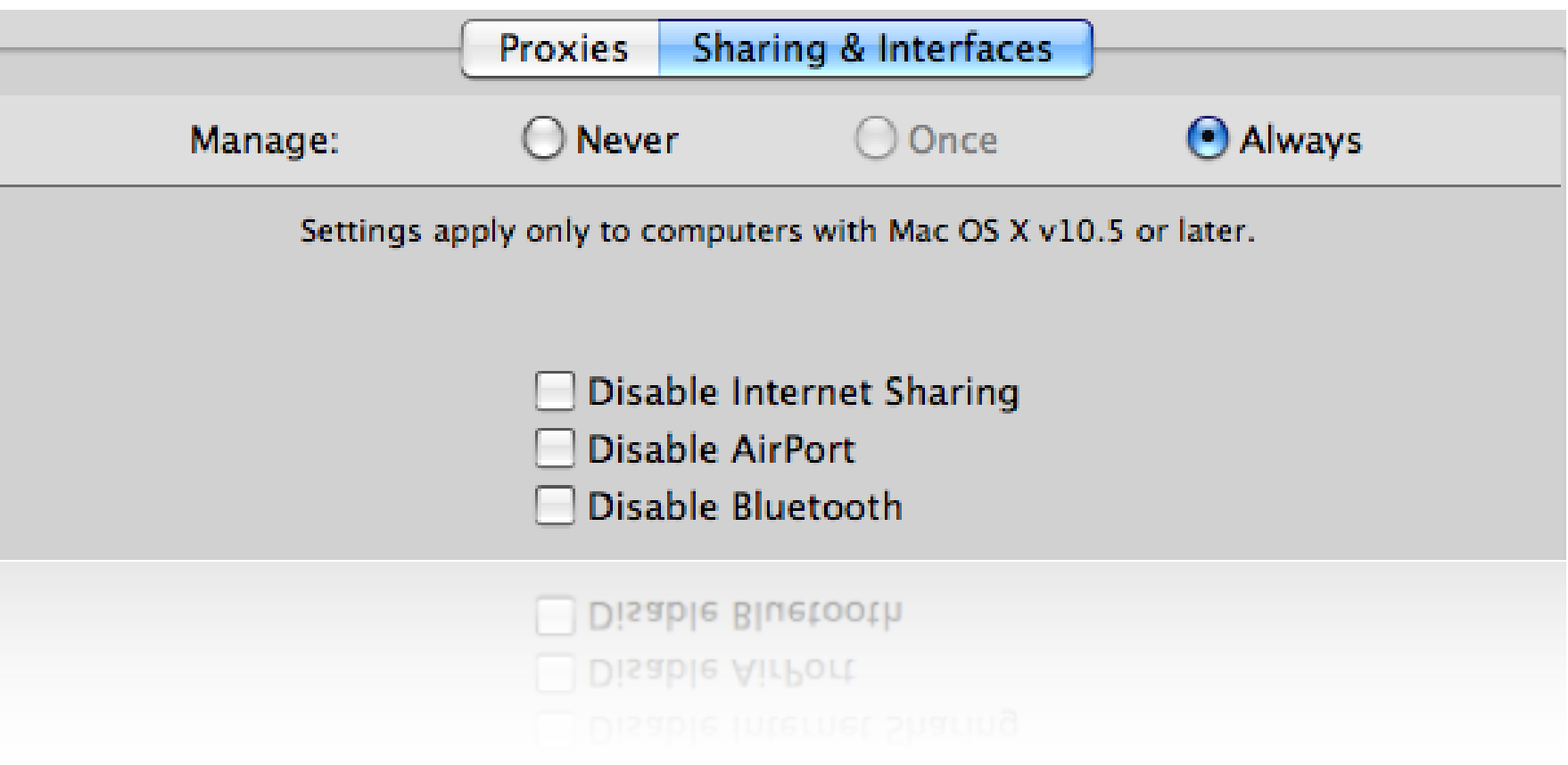

## **Mobility preferences**

### **Mobile Account settings**

- Synced or non-synced
- External / Filevault / Expiration

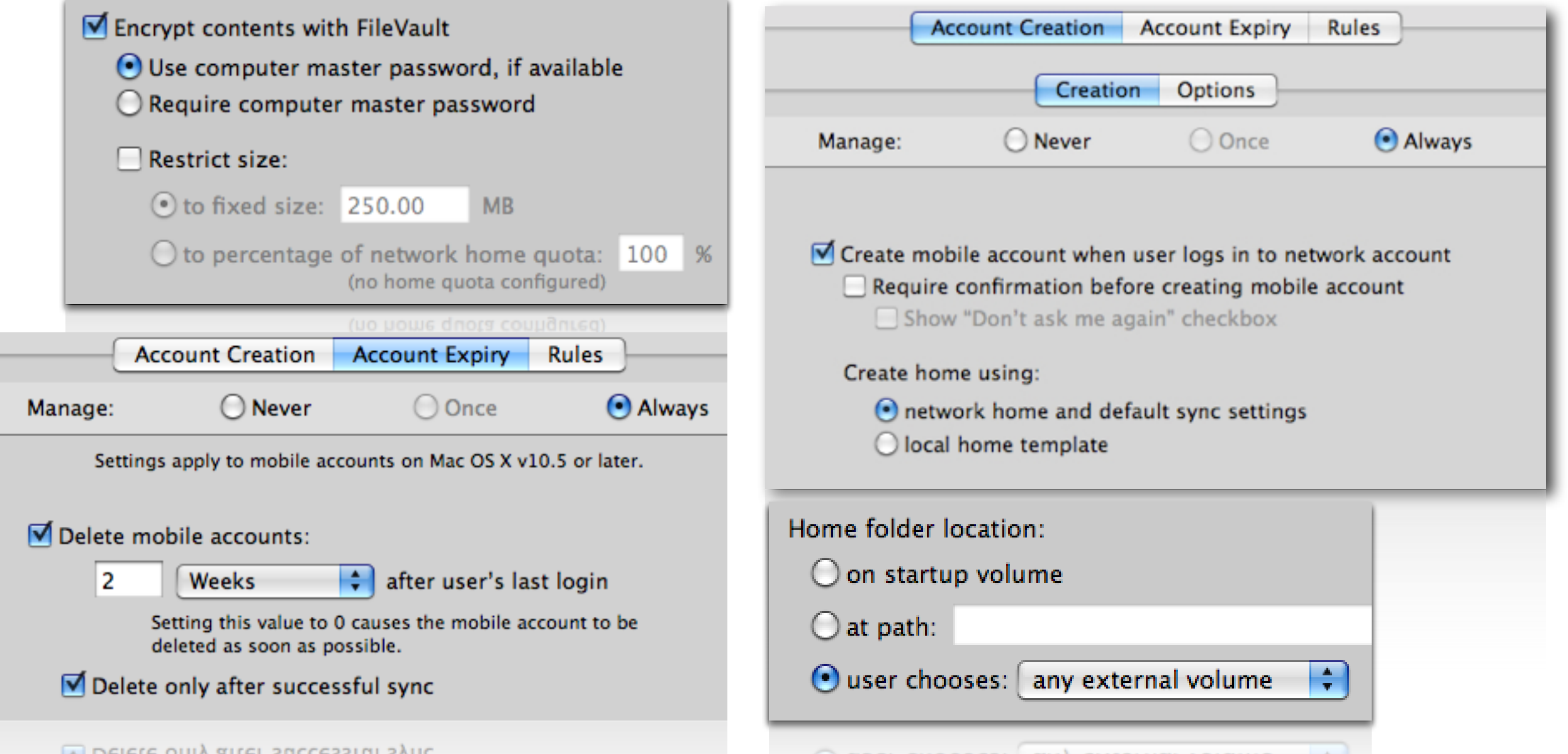

# **K.I.S.S. rules in setting up MCX**

- **Use computer groups for wider reach in settings**
- **Set "Once" to allow user's a little leeway where possible**
	- Dock placement

**Use "Always" to set items that must be permanent**

- Application restrictions

**For labs, use "Often" to allow a 'controlled leeway'**

- More on this in the Details section

### **Advanced MCX - Details**

### **Detailed view of GUI settings plus more**

### **Granular access to MCX settings**

### **A way to review settings made at the GUI**

**plus add and modify settings that won't see a checkbox**

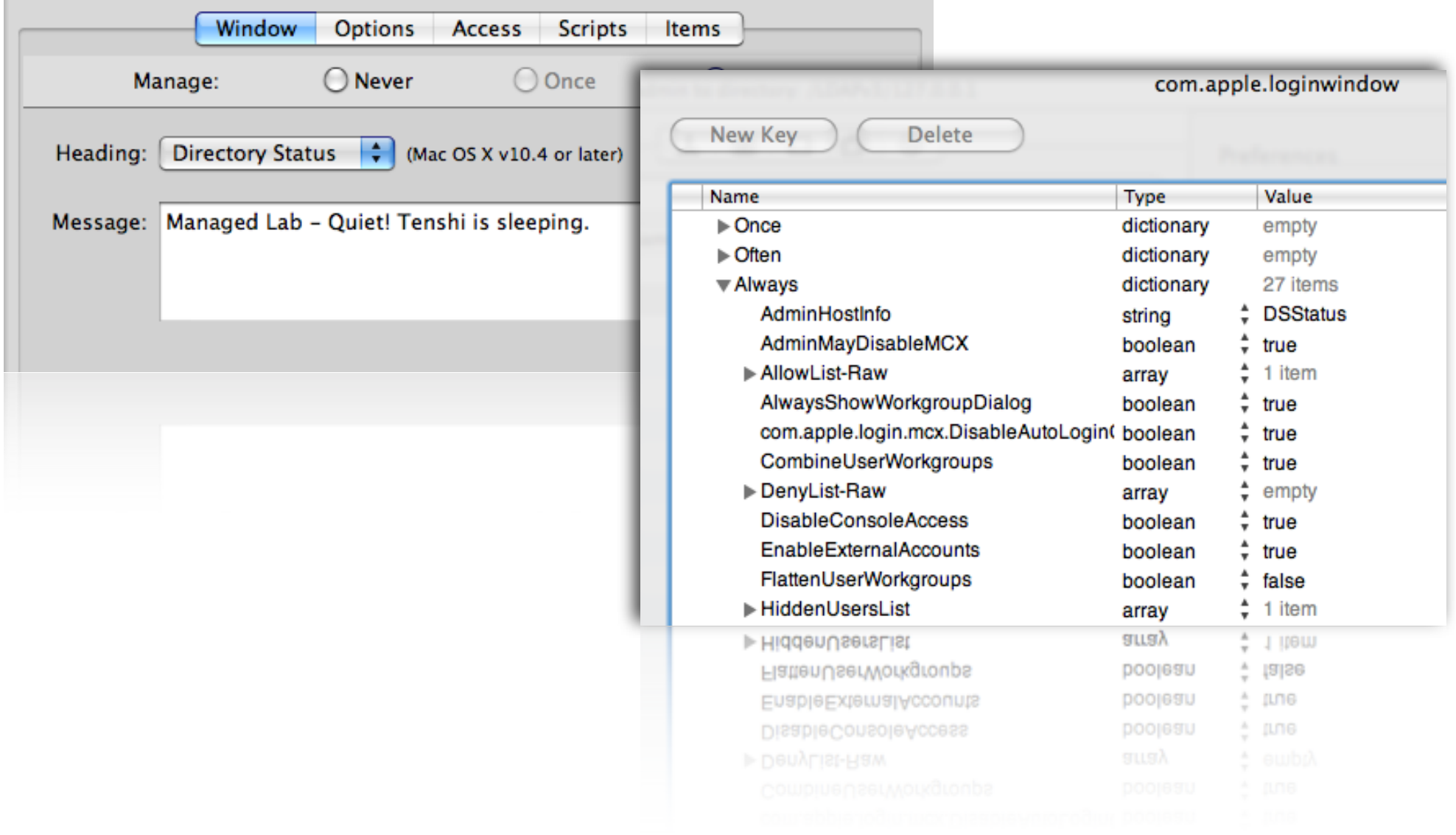

## **Inside the Managed Client**

### **Keys to the castle @ /System/Library/ CoreServices/Managed Client**

- Preloaded manifests for many preferences:
	- Desktop Picture
	- **Folder Redirection**
	- iCal, iChat, and Mail preloading
	- **iTunes**
	- **Menu Extras**
	- Mobile Account extras
	- Quicktime Pro registration
	- Safari keys
	- and more…

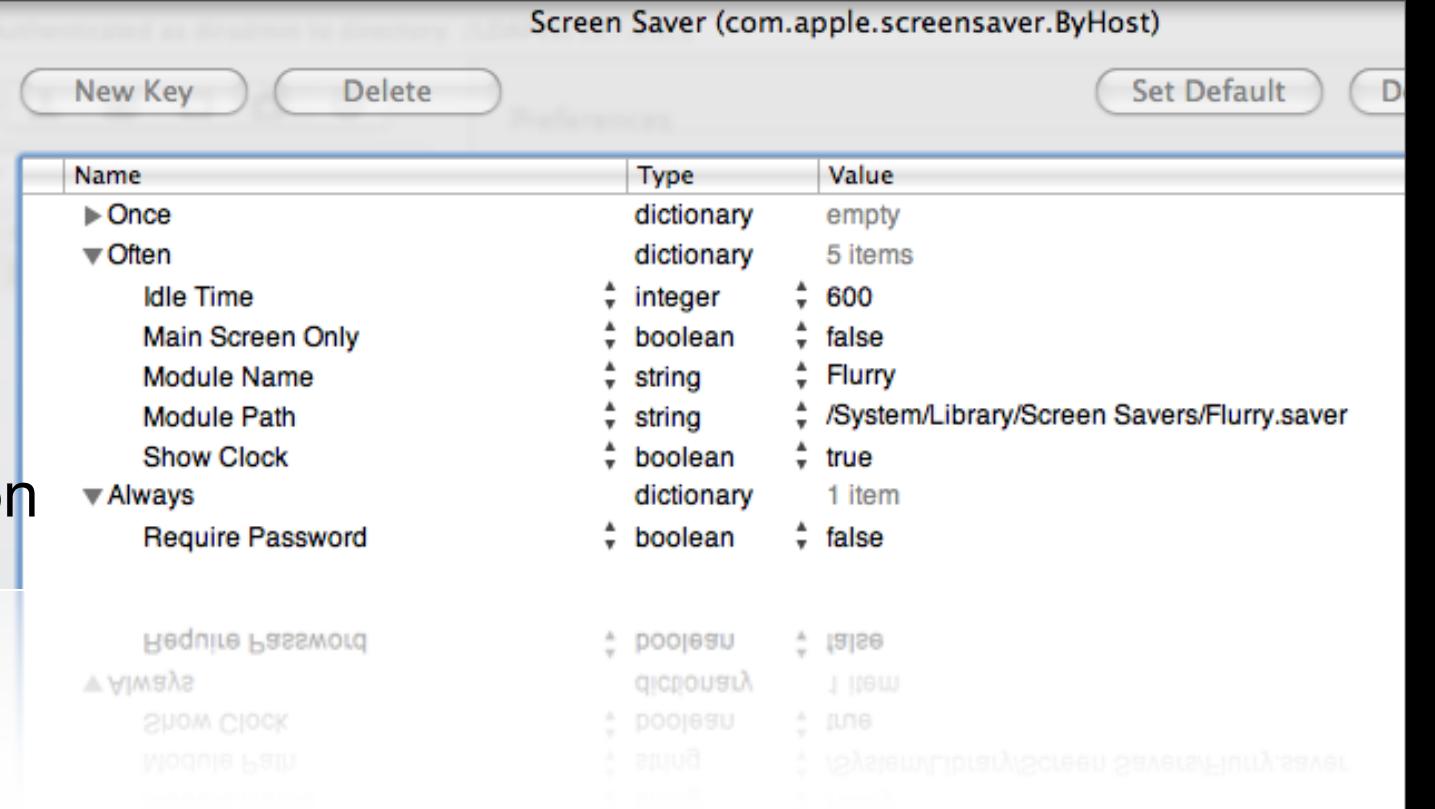

### **Some apps contain preference manifests**

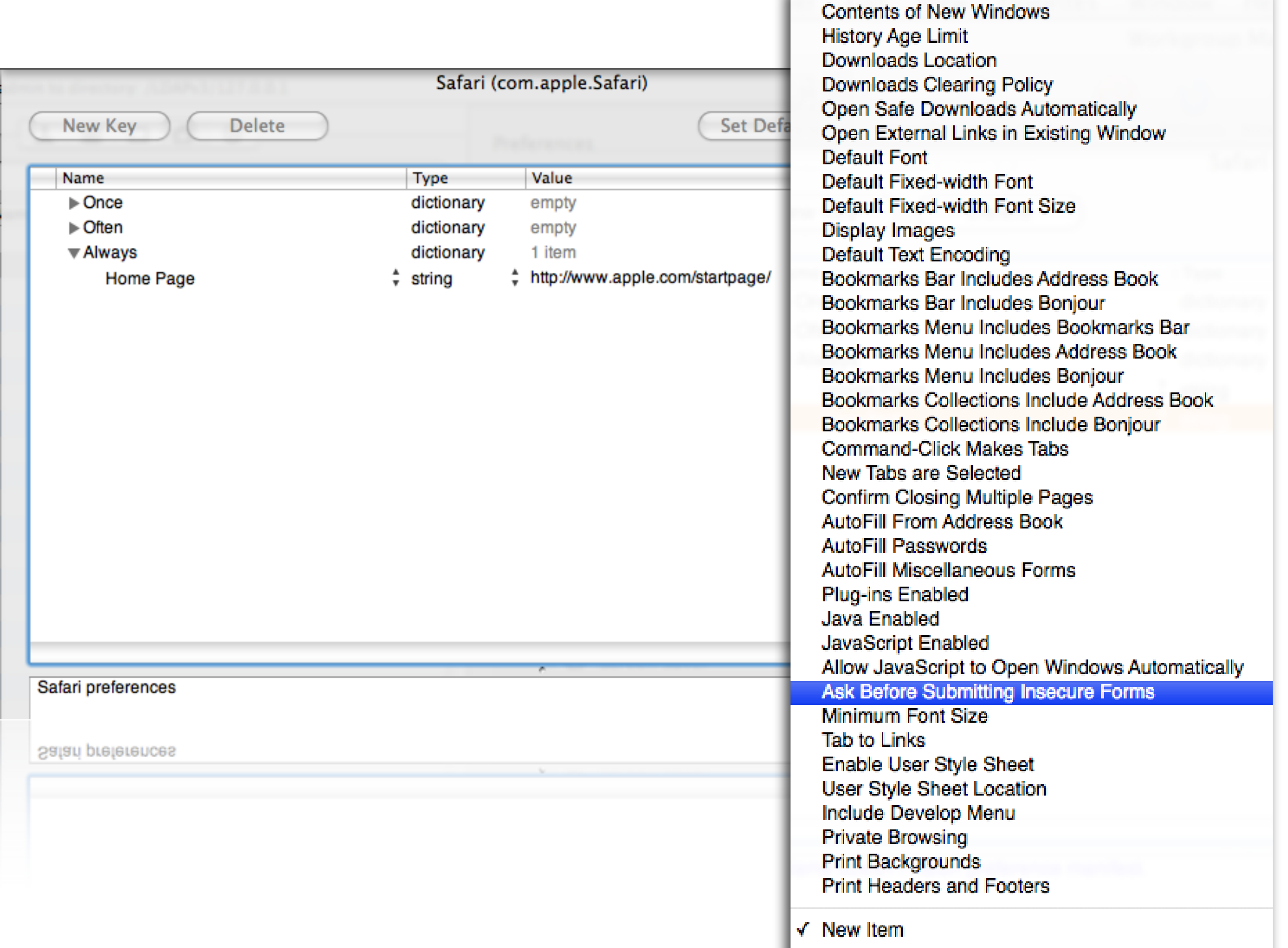

## **Controlling Menu Bar Icons**

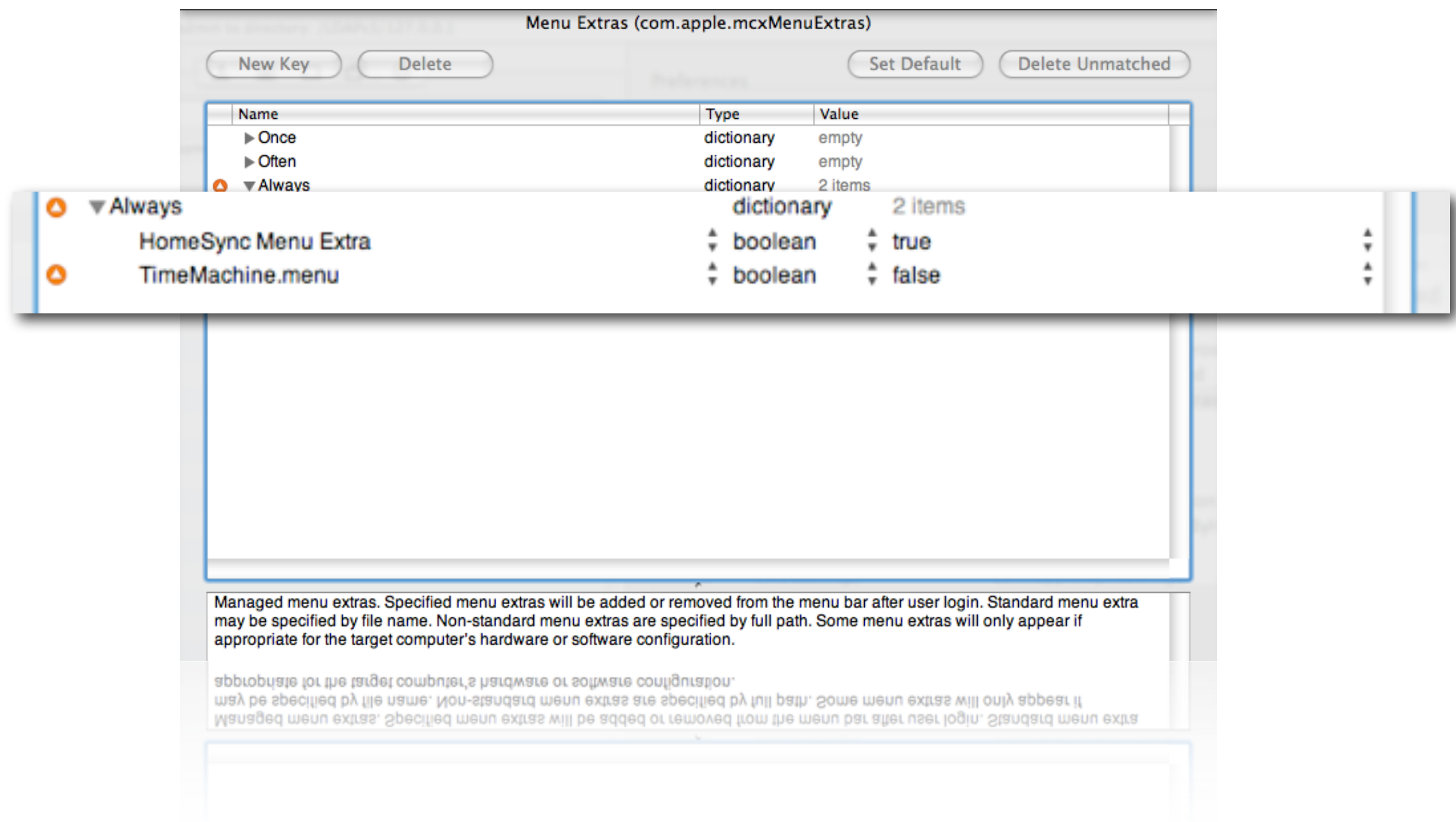

## **Folder Redirection**

### **Help for network home users**

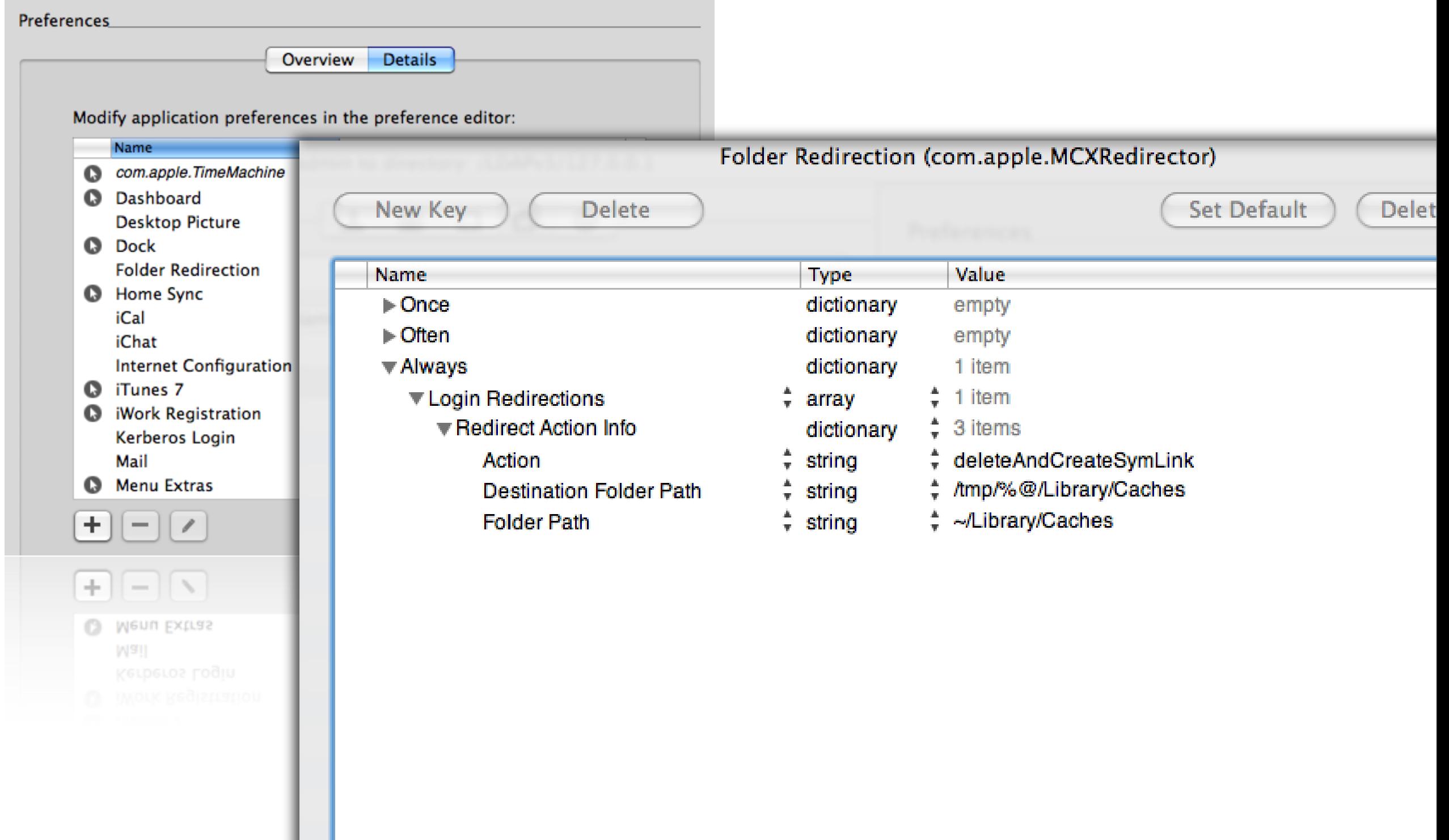

### **Time Machine**

### **defaults write com.apple.TimeMachine DoNotOfferNewDisksForBackup -bool YES**

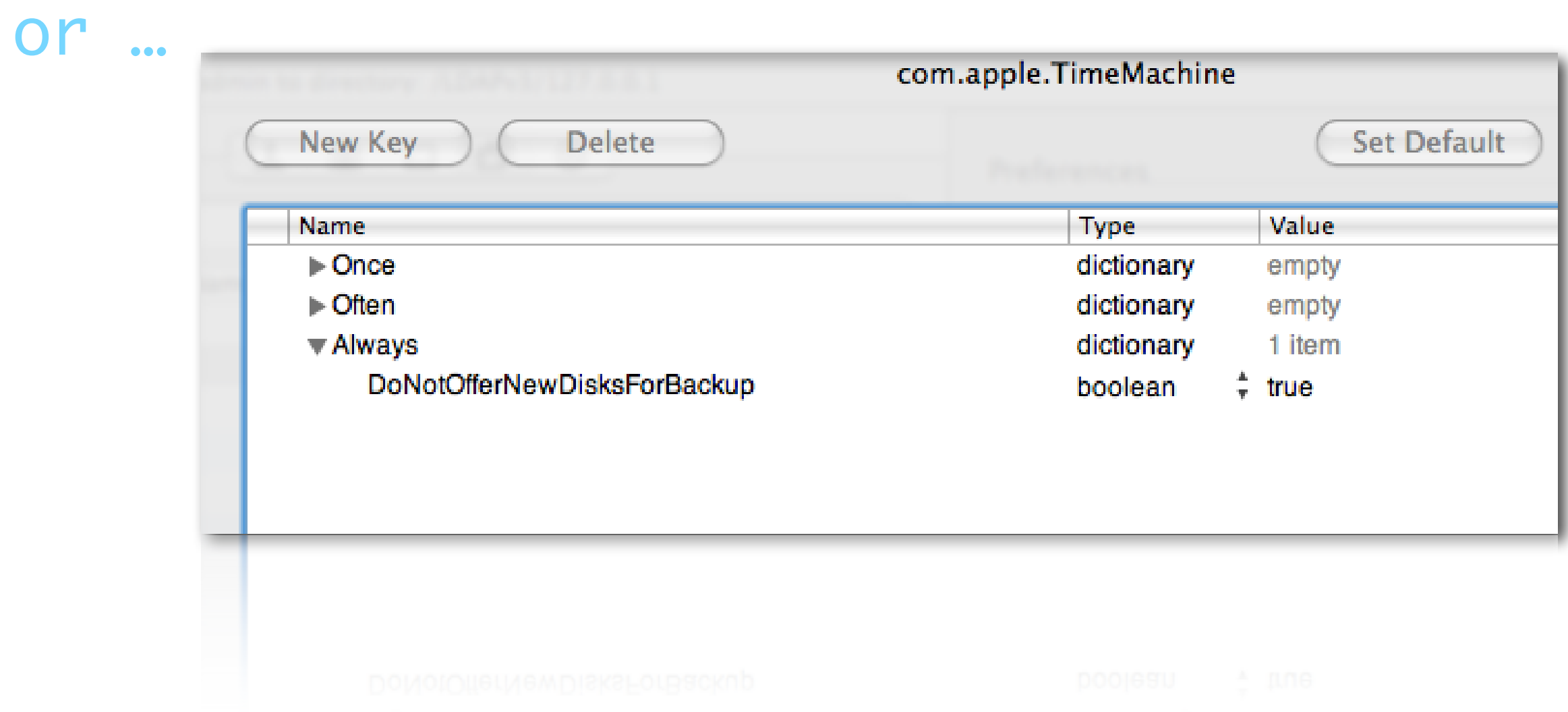

## **Importing preferences**

### **Example - Sidebar**

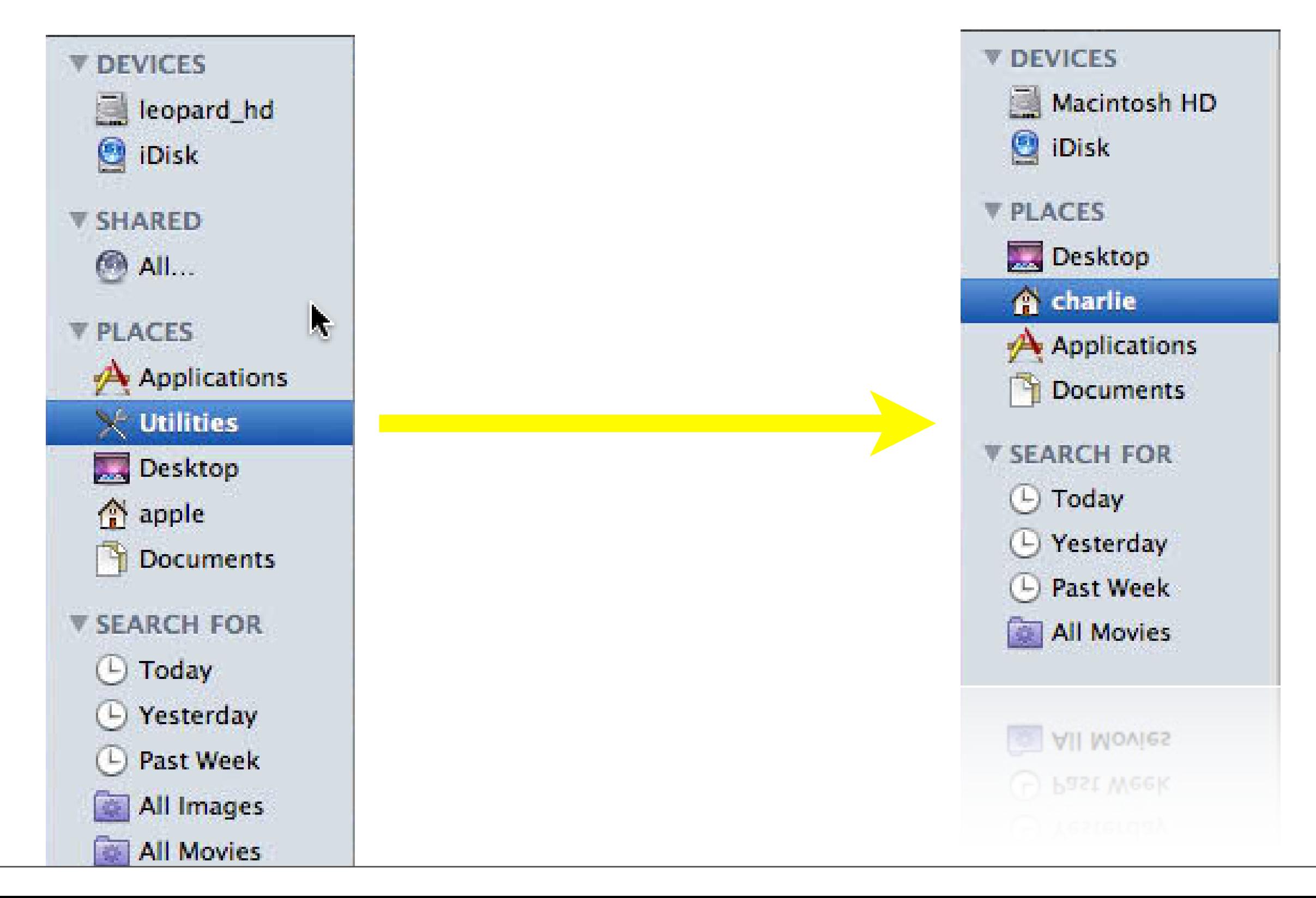

## **Set up master properly**

### **Finder Preferences - Sidebar**

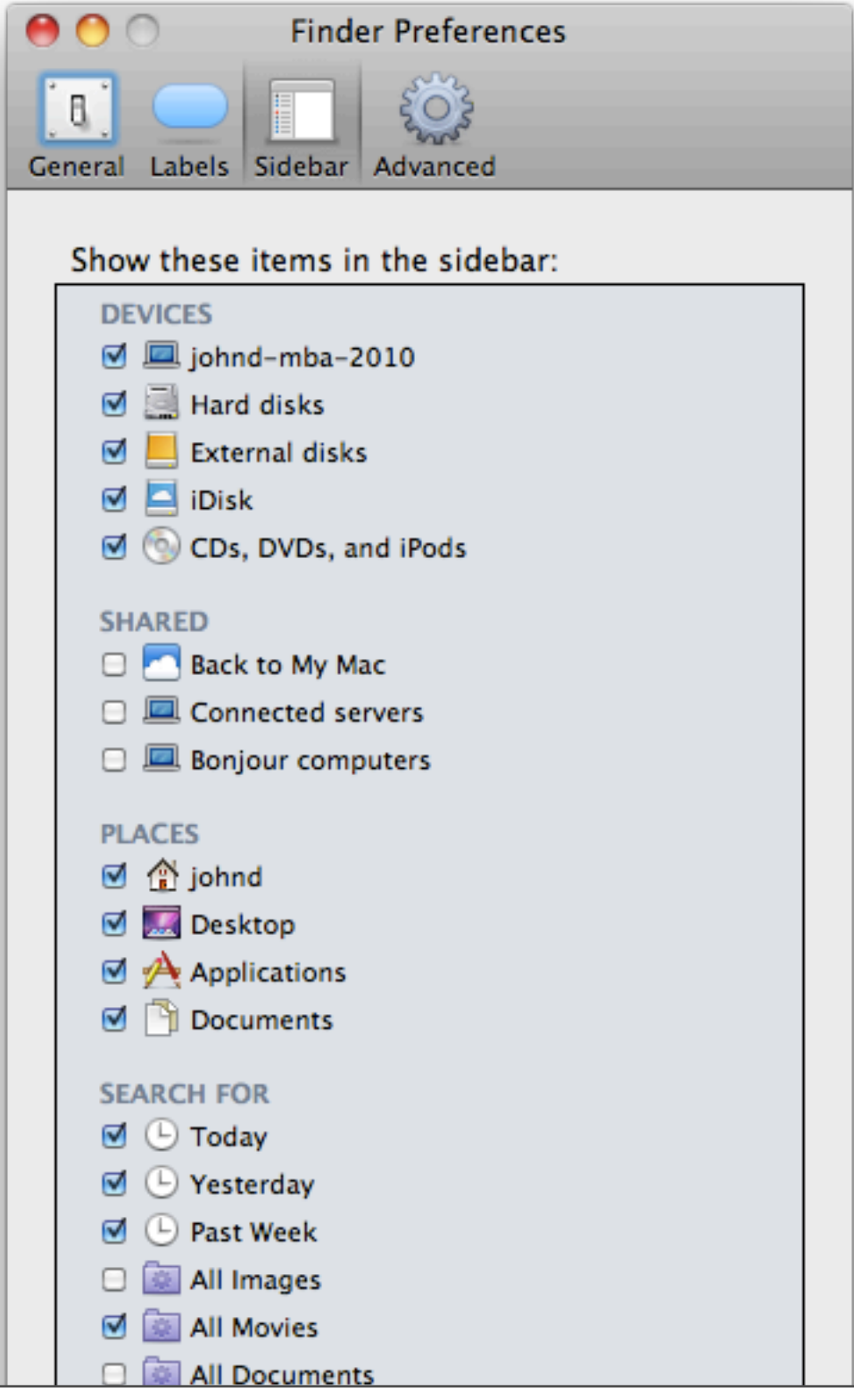

## **Locate altered plist from WGM**

### **~/Library/Preferences/com.apple.sidebarlists**

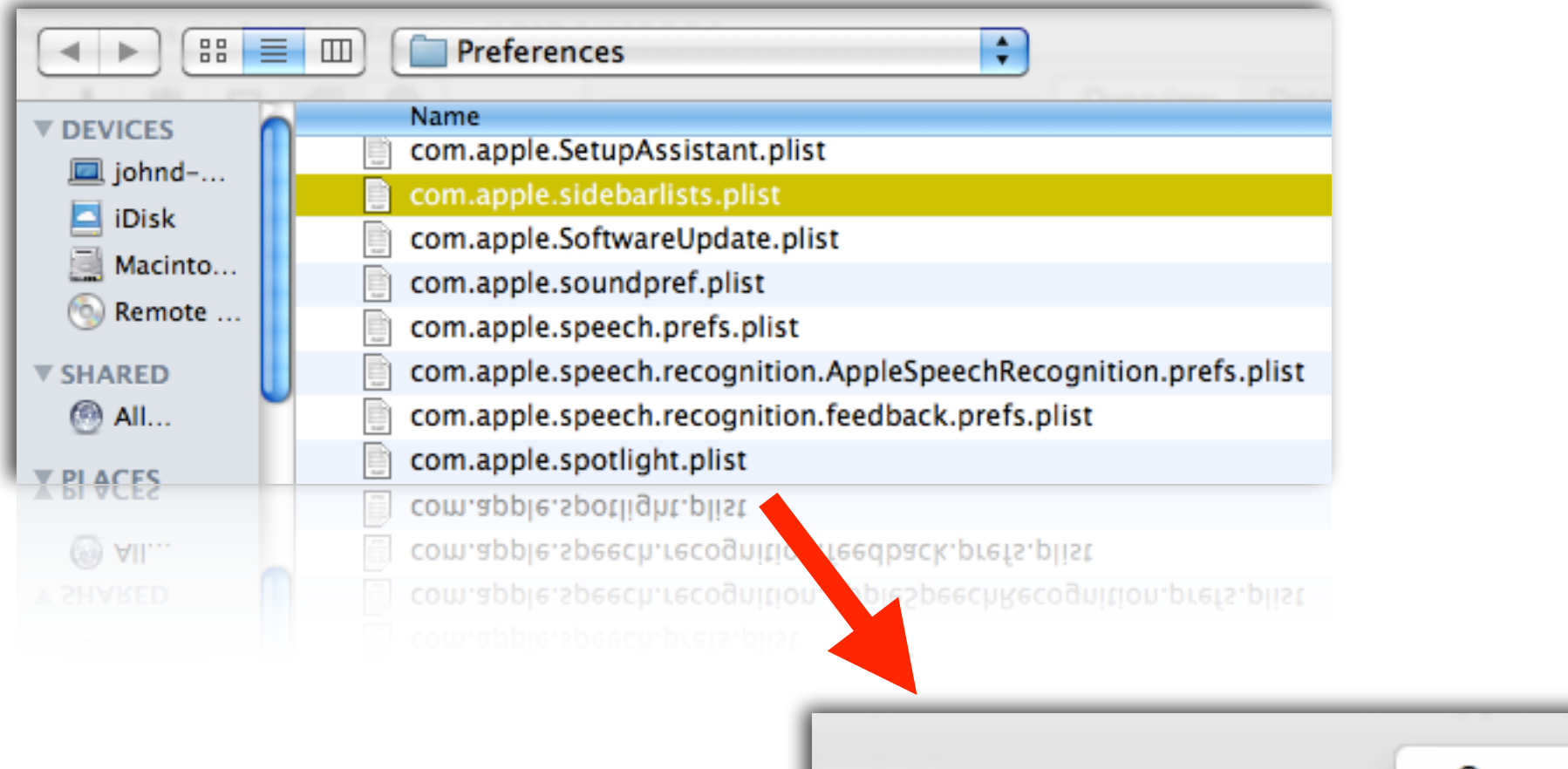

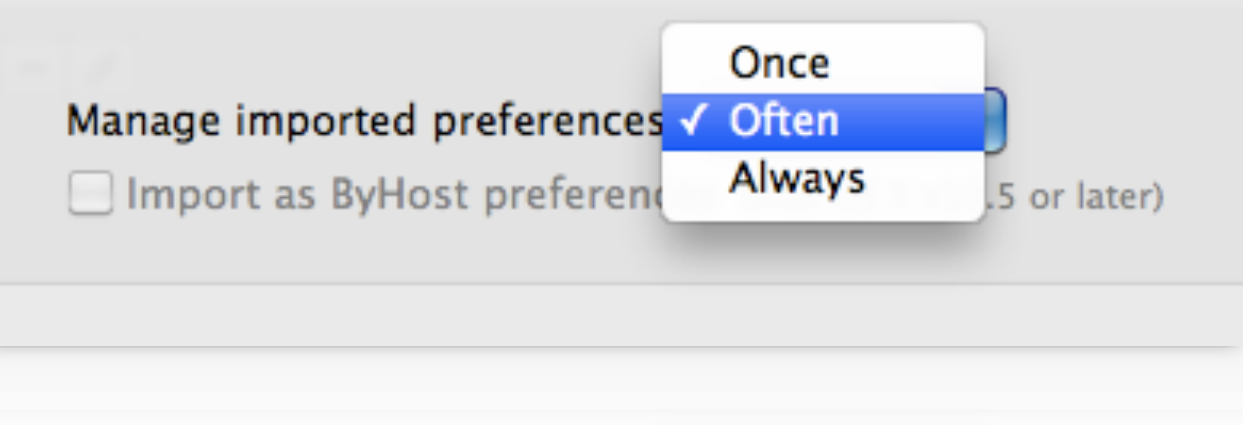

## **Clean up settings**

### **Remove unneeded keys**

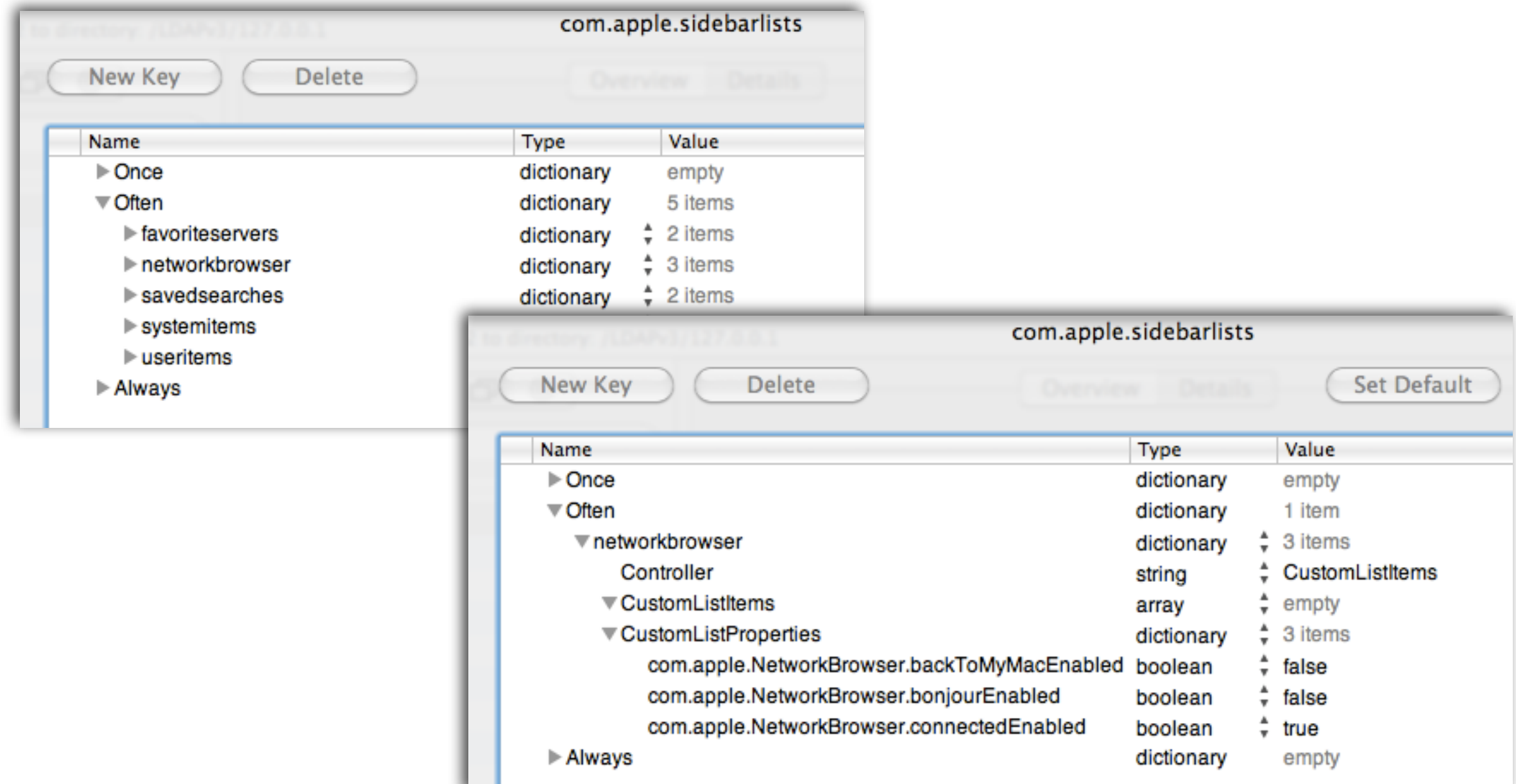

## **Details - all settings are visible**

### **Imported settings are in italics**

 $+$   $-$ 

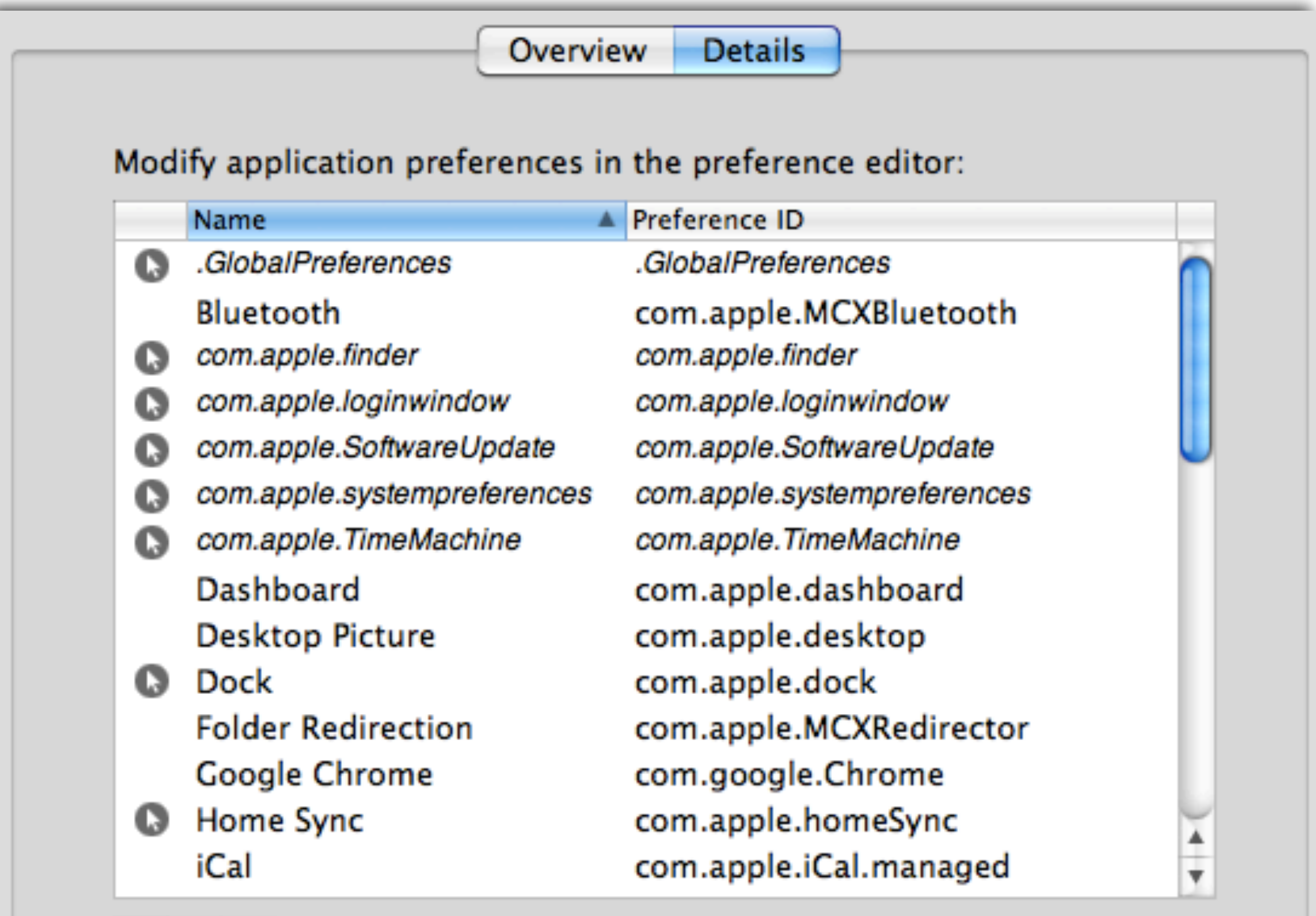

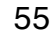

 $\odot$ 

# **Open Source list of manifests**

### **http://code.google.com/p/manifestdestiny/**

```
<?xml version="1.0" encoding="UTF-8"?>
<!DOCTYPE plist PUBLIC "-//Apple//DTD PLIST 1.0//EN" "http://www.apple.com/DTDs/
PropertyList-1.0.dtd">
<plist version="1.0">
<dict>
    <key>pfm_version</key>
        <real>1.0</real>
        <key>pfm_domain</key>
        <string>com.apple.TimeMachine</string>
        <key>pfm_description</key>
        <string>Settings for Apple Time Machine</string>
        <key>pfm_title</key>
        <string>Apple Time Machine</string>
        <key>pfm_subkeys</key>
        \langle \text{array} \rangle<dict>
                <key>pfm_description</key>
                <string>This value will control the option to prompt to use attached driv
Time Machine.</string>
                <key>pfm_name</key>
                <string>DoNotOfferNewDisksForBackup</string>
                <key>pfm_title</key>
                <string>Do Not Offer New Disks for Backup</string>
                <key>pfm_type</key>
                <string>boolean</string>
                <key>pfm_targets</key>
```
## **Control as Little as Possible…**

### **More control means more work**

- Controls should support and guide users, not hinder them
- Provide a consistent environment
- Maintaining more controls = more conflicts = more debugging
- Don't use technology as a solution for a social problem
- Deploy and enforce Acceptable Use Policies

## **Useful URL's**

### **Official server docs / Education IT Resources**

- http://www.apple.com/server/documentation
- http://www.apple.com/education/resources/ information-technology.html
- or iTunes search "Apple Education" in Podcasts

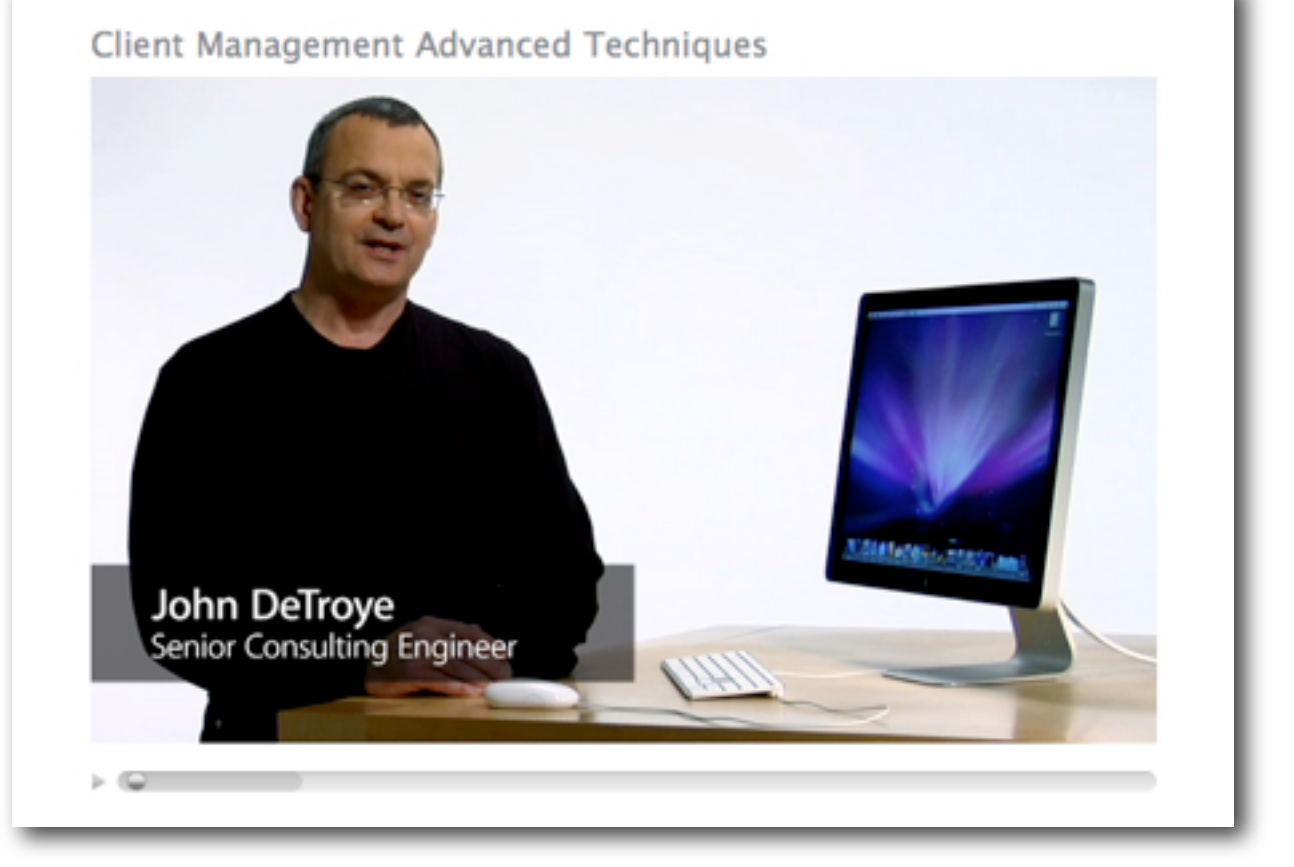

### **Q&A**

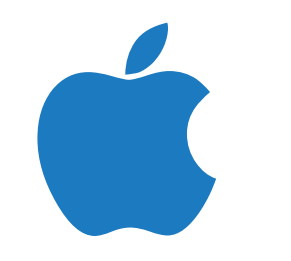